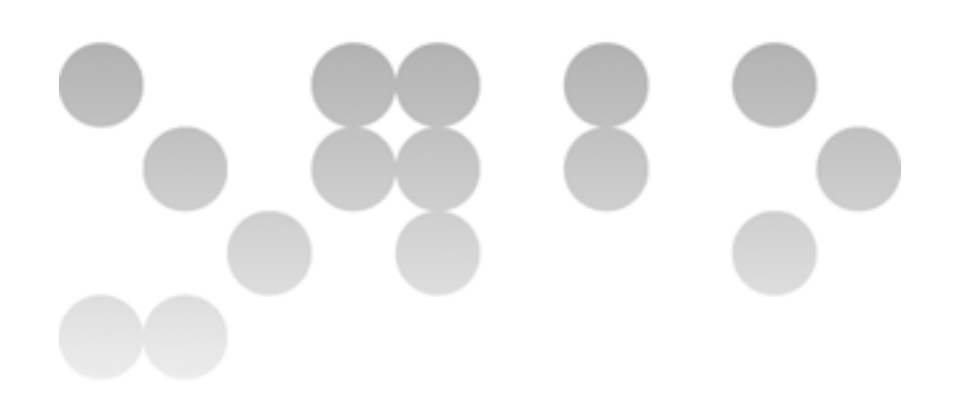

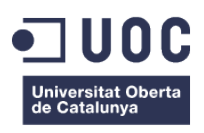

# **AeroApp**

# **L'aplicació de l'aeroport de Barcelona**

Memòria de Projecte Final **Grau de Multimèdia**

Desenvolupament d'aplicacions interactives

#### **Autor: Albert Agustín Rodríguez**

Consultor: Kenneth Capseta Nieto Professor: Carlos Casado Martínez

24.06.2014

### **Crèdits/Copyright**

Drets d'autor productes de tercers:

Informació de l'estat de vols tant de sortida com d'arribada en l'aeroport de Barcelona. Nom i número de vol de les companyies aeronàutiques que operen des de l'aeroport de Barcelona.

• FlightStats, https://developer.flightstats.com/

Informació de localització de portes d'embarcament i de plànols virtuals de l'aeroport de Barcelona.

Aena Aeropuertos, S.A, Aeropuertos Españoles y Navegación Aérea, 2014, http://www.aena.es/csee/Satellite?Language=ES\_ES&ca=BCN&catr=puerta-embarque&cg=salidas& ct=puerta-embarque&pagename=cartografia&pl=1&ps=t&ti=T1&accion=Compartir

Del projecte: Creative Commons BY-NC-SA 3.0

• http://creativecommons.org/licenses/by-nc-sa/3.0/

Sou lliure de:

- Compartir copiar i redistribuir el material en qualsevol mitjà i format
- Adaptar remesclar, transformar i crear a partir del material

El llicenciador no pot revocar aquestes llibertats, sempre que seguiu els termes de la llicència.

Amb els termes següents:

• Reconeixement — Heu de reconèixer l'autoria de manera apropiada, proporcionar un enllaç a la llicència i indicar si heu fet algun canvi. Podeu fer-ho de qualsevol manera raonable, però no d'una manera que suggereixi que el llicenciador us dóna suport o patrocina l'ús que en feu.

- NoComercial No podeu utilitzar el material per a finalitats comercials.
- CompartirIgual Si remescleu, transformeu o creeu a partir del material, heu de difondre les vostres creacions amb la mateixa llicència que l'obra original.
- No hi ha cap restricció addicional No podeu aplicar termes legals ni mesures tecnològiques que restringeixin legalment a altres de fer qualsevol cosa que la llicència permet.

#### Avisos:

- No heu de complir amb la llicència per als elements del material en el domini públic o quan el seu ús està permès per l'aplicació d'una excepció o limitació dels drets d'autor.
- No es donen garanties. La llicència pot no ser suficient per autoritzar la utilització que en voleu fer. Per exemple, altres aspectes com la publicitat, la privacitat, o els drets morals poden limitar la forma d'utilitzar el material.

### **Dedicatòria/Cita**

A la meva parella Rosa, per la seva paciència i pel seu suport durant tots els meus anys d'estudi.

### **Abstract**

Aquest projecte consisteix en una aplicació mòbil per les terminals 1 i 2 de l'aeroport de Barcelona. És una aplicació de consulta i suport per a tots els usuaris de l'aeroport.

Les dades que alimenten aquesta aplicació estan proporcionades per l'API FlightStats<sup>1</sup>.

Perquè aquesta informació a temps real sigui recopilada es necessita programar funcions que analitzin dades rebudes en format XML i les mostrin mitjançant tecnologies web. En un principi l'aplicació està dissenyada per compilar les dades i mostrar-les sense emmagatzemar aquestes en cap base de dades. Un cop això estigui enllestit es podran gestionar les diferents consultes dels usuaris amb la nova aplicació.

Mitjançant AeroApp es pretén donar el servei que ofereixen les pantalles situades a les terminals T1 i T2 i poder consultar l'estat d'un vol, la porta d'embarcament assignada i en cas de retard, el temps estimat de sortida.

Com a funcionalitats afegides a les pantalles esmentades, l'aplicació permet fer una cerca per número de vol i per destinació per mostrar la informació relativa al vol consultat. També permet enviar aquesta informació mitjançant xarxes socials o via e-mail.

Oferirà als usuaris que així ho sol·licitin, la possibilitat de rebre notificacions amb actualitzacions de l'estat d'un vol en concret. A més a més, es podrà consultar l'arribada de vols de la mateixa manera que les sortides, per número de vol i per aeroport d'origen.

 $1$  FlightStats pàgina per desenvolupadors. FID API per consulta de vols. https://developer.flightstats.com/api-docs/fids/v1

Paraules clau: Aeroport, El Prat, Barcelona, aplicació mòbil, multimèdia, memòria, Treball Fi de Grau, PhoneGap, HTML5, CSS3, JavaScript. AJAX, programació web, objecte XMLHttpRequest, Phone Gap Build, Android, iOS, Windows Phone.

### **Notacions i Convencions**

L'ús de tipografies per distingir tipus de continguts en els textos, es detalla a continuació:

Font del text per al cos del document tipografia Arial cos 12 pt.

Codi font de llenguatges de programació tipografia Courier cos 10 pt. Color de fons blau degradat.

Notes de peu, referencies, taules, figures i apèndix: tipografia Arial cos 9 pt, interlineat senzill.

Interlineat text general: 1.5 mm per al text general.

Marge de pàgines: Mínim 15 mm.

Expressions en anglès: *La mida corresponent al text on es troba, en sèrie itàlica.*

Asteriscs\*: tipografia Arial cos 8pt

## Índex

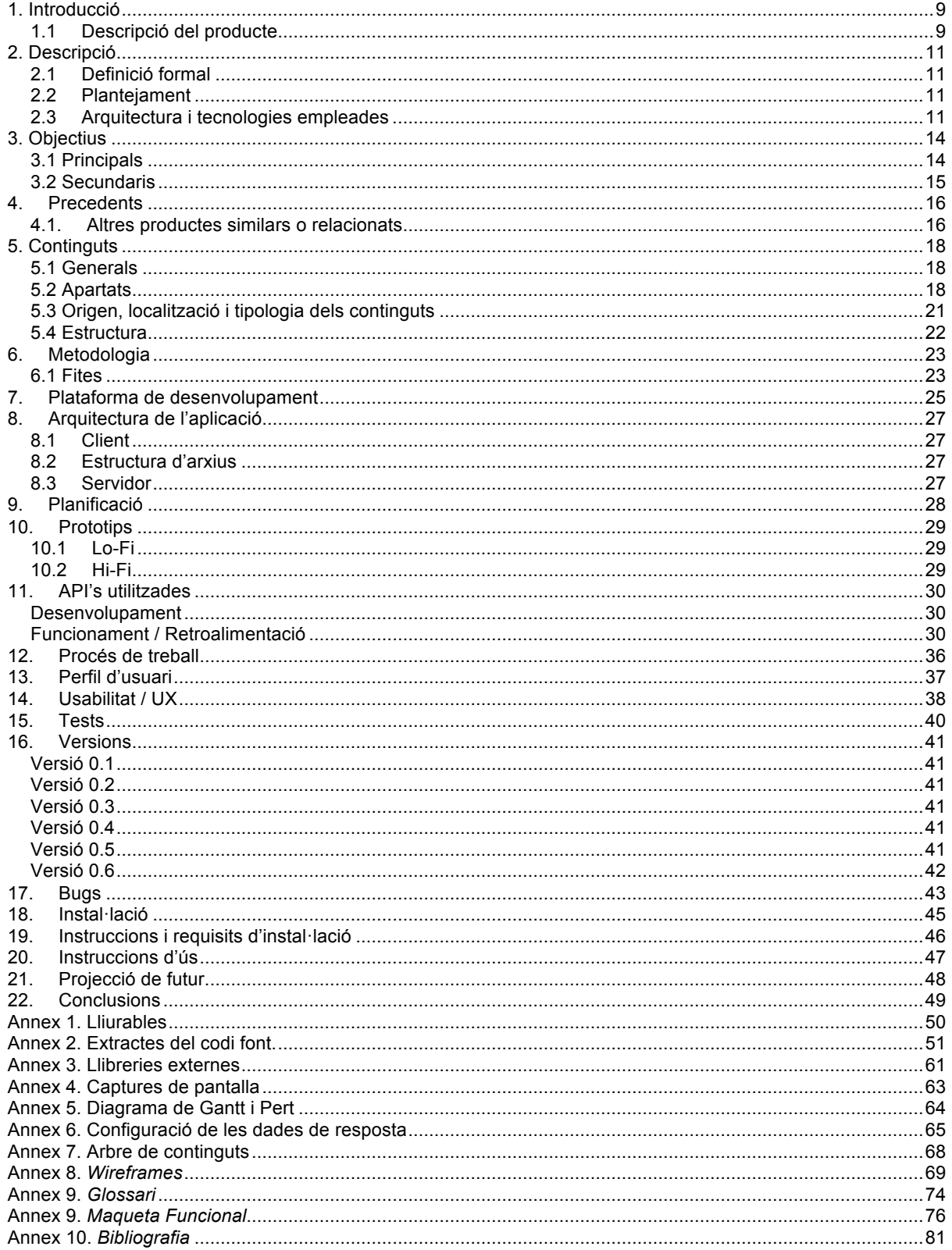

## **1. Introducció**

L'aplicació AeroApp permet obtenir informació fiable i en temps real dels vols que transiten a l'aeroport del Prat de Barcelona.

#### **1.1 Descripció del producte**

Com a substitut de les locucions inexistents de la T1 de l'aeroport on constantment s'ha d'anar consultant les pantalles per conèixer l'estat d'un vol, va néixer la idea de crear una aplicació gratuïta per l'ús exclusiu d'usuaris d'aquest aeroport.

Mitjançant aquesta nova aplicació, l'usuari des del seu terminal mòbil, podrà conèixer l'estat d'un vol, l'assignació de la porta d'embarcament, quan es produeix aquesta o si hi ha retard en la sortida.

#### *Motivació*

La idea va sorgir una de les primeres vegades que vaig agafar un vol des de la terminal nova T1 a Barcelona. Trobava a faltar les locucions i em posava nerviós no tenir al meu abast immediat informació de l'estat de sortida del meu vol. Recordo estar assegut a un bar fent un cafè i no tenir cap pantalla a prop per consultar-ho. En aquell moment vaig pensar que seria molt útil disposar d'una aplicació instal·lada en el telèfon mòbil que et permetés fer una consulta d'aquest tipus i immediatament, la vaig afegir a la meva llista de possibles aplicacions a desenvolupar quan arribés el moment de realitzar el Treball de final de grau.

Després de documentar-me, vaig valorar la viabilitat d'aquest projecte i les meves capacitats per desenvolupar-lo i finalment vaig decidir tirar-lo endavant.

#### *Interès general*

Penso que hi ha un interès general en tot tipus d'aplicacions natives i així s'ha demostrat aquests últims anys. Existeix un gran ventall d'aplicacions per la consulta d'horaris per diversos mitjans de transport.

La novetat d'aquesta aplicació és la seva gratuïtat i principalment que és específica per l'aeroport de Barcelona. Majoritàriament, els usuaris que acostumin a viatjar des d'aquest aeroport confiaran més en una aplicació d'aquest tipus que no pas en una altra que sigui genèrica per múltiples aeroports.

# **2. Descripció**

Es detalla el projecte des d'un punt de vista formal, el seu públic objectiu i es fa una breu descripció de com es pretén desenvolupar.

#### **2.1 Definició formal**

Aquest projecte consisteix en una aplicació mòbil per les terminals 1 i 2 de l'aeroport de Barcelona. És un sistema de consulta i suport per a tots els usuaris de l'aeroport que disposin de l'aplicació instal·lada en el seu terminal mòbil.

Amb AeroApp es pretén donar el servei que ofereixen les pantalles situades a les terminals T1 i T2 i poder consultar l'estat d'un vol, la porta d'embarcament assignada i si hi ha retard, el temps estimat de sortida.

#### **2.2 Plantejament**

L'aplicació ha de permetre fer una cerca per número de vol i per destinació, donar informació de la data, hora estimada de sortida, hora estimada d'arribada i hora real d'arribada.

També ha d'oferir als usuaris que ho sol·licitin, la possibilitat d'enviar notificacions mitjançant Twitter o via e-mail.

A més a més, s'ha de poder consultar l'arribada dels vols de la mateixa manera que les sortides, per número de vol i per aeroport d'origen.

#### **2.3 Arquitectura i tecnologies empleades**

AeroApp és una aplicació basada en llenguatge web, utilitza HTML5<sup>2</sup>, CSS3<sup>3</sup>, JavaScript i AJAX com a tecnologies de programació i després PhoneGap com a plataforma per crear les aplicacions híbrides en els diferents dispositius.

<sup>2</sup> HyperText Markup Language <sup>3</sup> *Cascading Style Sheets*

PhoneGap permet desenvolupar aplicacions mòbils que s'instal·laran en els dispositius. Aquestes aplicacions s'anomenen aplicacions híbrides, és a dir que no són del tot natives. Es descarreguen i s'obren com una aplicació mòbil més però utilitzen el navegador del dispositiu mòbil a pantalla complerta en mode "*web view*" per mostrar l'aplicació.

PhoneGap és el pont entre la programació web i el dispositiu, fa que JavaScript es comuniqui amb la API4 del dispositiu i aquesta tradueixi les funcions JavaScript al mateix.

Les dades dels vols provenen de les API de FlightStats<sup>5</sup>, són en temps real i no són públiques, s'ha de contractar el servei per accedir-hi. Un cop contractat les consultes a les seves API es fan mitjançant una clau i un nom d'usuari.

Pel propòsit del TFG existeix un pla per desenvolupadors, que consisteix en un pla de consulta gratuït a les seves API's durant un mes. Després d'aquest temps els preus per consulta en funció de l'API utilitzada són els següents:

 <sup>4</sup> Application programming interface

<sup>5</sup> https://developer.flightstats.com/

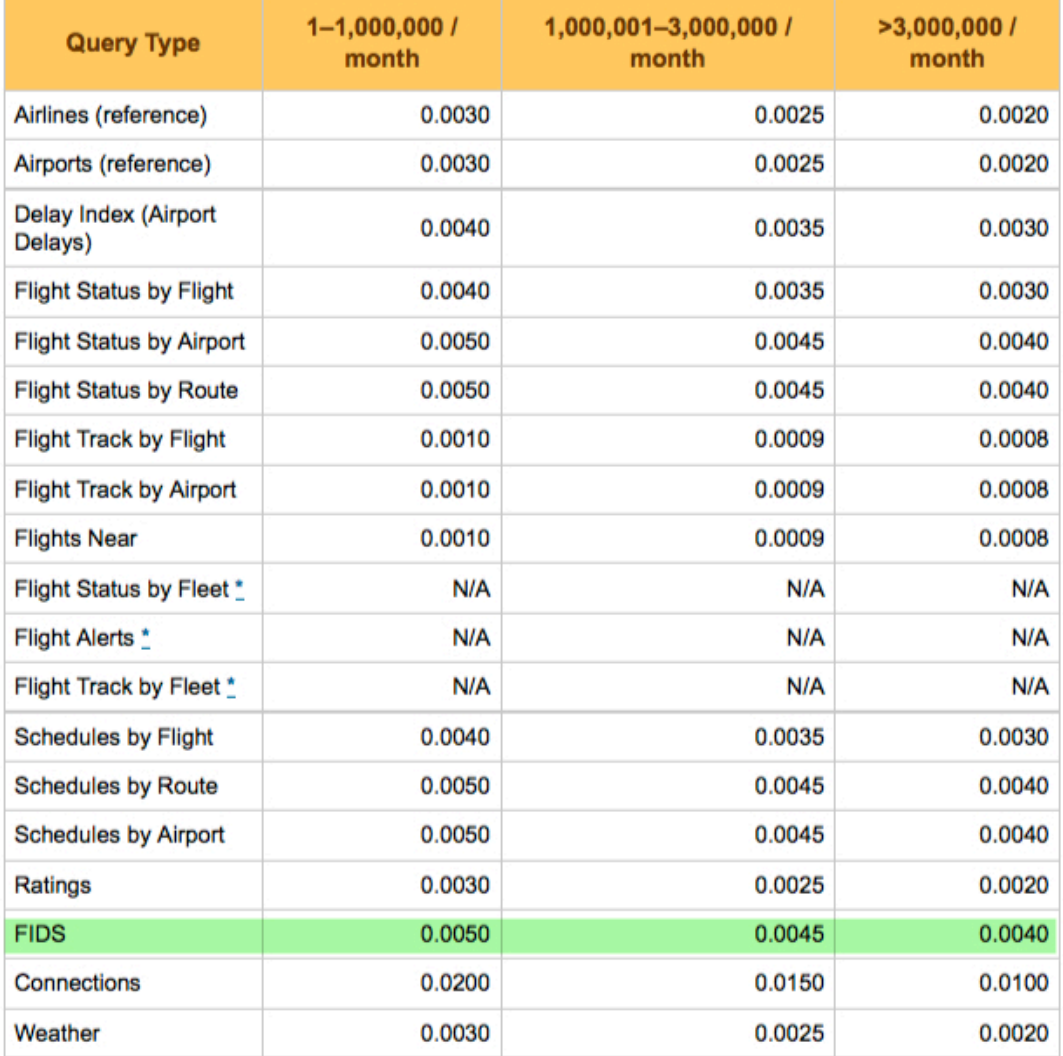

All prices are in \$USD per query.

Fig. 1 – Preus per consulta de l'API de FlightStats

El cost d'aquest servei està limitat a 110 USD al mes.

Pel propòsit del TFG s'ha aconseguit una pròrroga en la utilització d'aquests serveis per tal de que es pugui provar i avaluar la seva funcionalitat.

# **3. Objectius**

L'objectiu d'aquest projecte és la creació d'una aplicació mòbil que mostri informació a temps real de vols procedents i amb destinació l'aeroport del Prat.

#### **3.1 Principals**

Apart dels objectius propis que defineixen el bon funcionament i una bona utilitat de l'aplicació, es pretén aplicar conceptes apresos durant el Grau i aconseguir:

- Programar consultes a una API que proporciona dades en temps real de vols des d'un aeroport escollit, en el cas que ens ocupa, l'aeroport del Prat.
- Analitzar aquestes dades i programar mitjançant tecnologies web per poder mostrar-les per pantalla en funció del que els usuaris requereixin.
- Mostrar adequadament les dades en qualsevol dispositiu mòbil.
- Utilització del framework Phonegap per la posterior creació d'aplicacions mòbils mitjançant programació web.
- Pujar l'aplicació a Play Store, a App Store (es demana registrar-se com a desenvolupador, generar un certificat i pagar una quota de 99€ anuals) que en aquest cas queda fora del propòsit del TFG.

#### **3.2 Secundaris**

Degut al temps limitat per la realització del projecte i en funció de que les fites dels objectius primaris s'aconsegueixin en el temps estimat, s'intentarà:

- Programar l'enviament de notificacions push amb actualitzacions d'un vol en concret.
- Afegir a l'aplicació la possibilitat de consultar mitjançant una navegació per mapa virtual, la ubicació de la porta d'embarcament del vol de sortida en la terminal.
- Compartir mitjançant Twitter, e-mail, o missatges de text la informació d'un vol.

### 4. Precedents

Abans de tirar endavant el projecte és convenient fer un estudi de les aplicacions disponibles per trobar aplicacions similars o si existeix alguna aplicació per el propòsit que s'ha definit.

#### **4.1. Altres productes similars o relacionats**

Cercant per internet s'han trobat els següents productes que són similars al que s'està tractant en aquest treball:

- **Flightboard.** Ofereix un display de sortides i un altre d'arribades per qualsevol aeroport en temps real, es pot utilitzar en tabletes, possibilitat de compartir estatus de vols via xarxes socials.
- **Flightrack.** A més a més d'allò que ofereix l'aplicació de Flightboard, també ofereix la possibilitat de rebre notificacions *push* amb actualitzacions de vols, mostra mapes de les terminals per ajudar a arribar a la porta d'embarcament, mostra mapes de trajectòries de viatge.
- **Schiphol.** Es una app molt similar a la que ocupa aquest TFG, ofereix la particularitat que mostra els vols d'arribada i sortida només per l'aeroport d'Amsterdam. Les funcionalitats són: cerca per número de vol i per destinació o origen, envia gratuïtament fins un total de 4 notificacions push al mes, Mostra estatus detallat del vol, tant d'arribada com de sortida. Aquesta última aplicació es la que ha servit com a referent per crear AeroApp. Encara que aquesta no ofereix el display amb els vols de sortida i d'arribada en el mòbil, si que ofereix aquesta funcionalitat mitjançant la web.
- AENA ofereix només un format d'aplicació web mòbil per fer les consultes en l'aeroport de Barcelona, més lent per accedir-hi i amb menys funcionalitats afegides.

#### **4.2. Viabilitat**

Encara que els precedents ofereixen un servei similar, cap d'ells ofereix un servei específic per l'aeroport del Prat. Aquesta aplicació està pensada per usuaris ocasionals i usuaris habituals de l'aeroport.

És aquest, el model d'usuari que pot confiar en una aplicació exclusiva de l'aeroport i que pot donar un vot de confiança a favor de la utilització d'aquesta app i no d'unes altres que existeixen al mercat.

# **5. Continguts**

A continuació es detallen els continguts del projecte, la seva estructura, dimensió i tipologia.

#### **5.1 Generals**

- Pantalla d'inici:
	- o Mostra l'opció per consultar els vols d'arribada de l'aeroport.
	- o Mostra l'opció per consultar els vols de sortida de l'aeroport.
	- o Mostra una última opció que és per consultar els vols per número de vol.

La selecció d'un vol mostrarà la informació relativa a aquest com es descriu en l'apartat **informació de vols** de més endavant.

#### **5.2 Apartats**

#### *Consultes*

• Opció sortides: Mostrarà els vols enlairats en la primera ½ hora abans de la consulta i la previsió de vols programats per enlairar-se 3 hores per endavant.

Les dades que proporciona són: Hora, Companyia, Destinació, Número de vol, Terminal, Porta, Estat.

• Opció arribades: Mostrarà els vols aterrats en la primera ½ hora abans de la consulta i la previsió de vols programats per aterrar 3 hores per endavant.

Les dades que proporciona són: Hora, Companyia, Origen, Número de Vol, Terminal, Cinta, Estat.

- Opció vols: Mostrarà un camp de text on realitzar:
	- o Consultes per número de vol:
- ! Permet fer una cerca concreta en funció de la selecció sortides.
- ! Permet per una cerca concreta en funció de la selecció arribades.

Al realitzar qualsevol consulta, el camp de cerca mostrarà les entrades disponibles amb els valors introduïts pel teclat.

Exemple; si cerquem "ba", l'aplicació ens mostrarà tots els valors que continguin aquesta combinació de lletres.

Per tal d'obtenir les dades el més fiable possible, les dades s'analitzaran una vegada realitzada la consulta a la API cada vegada que es faci la cerca del número de vol o es consulti les dades per pantalla general de sortides / arribades.

#### *Informació vols*

Aquesta informació es relativa a un vol concret i s'accedirà a aquesta mitjançant la seva selecció.

- Informació relativa a un vol concret de sortida, es mostrarà de la següent manera:
	- ! Aeroport d'origen / Aeroport de destí
	- ! L'estatus del vol (Cancel·lat, Retard, Embarcant, Tancant Portes, Enlairat...)
	- ! Hora de sortida:
		- L'hora planejada
		- L'hora real
		- La data del vol
	- ! Informació de sortida:
		- Terminal d'embarcament
- Mostrador d'embarcament
- Porta d'embarcament
- Informació relativa a un vol concret d'arribada, es mostrarà de la següent manera:
	- ! Aeroport d'origen / Aeroport de destí
	- ! L'estatus del vol (Cancel·lat, Retard, Embarcant, Tancant Portes, Enlairat...)
	- ! Hora d'arribada:
		- L'hora planejada
		- L'hora real
		- La data del vol
	- ! Informació d'arribada:
		- Terminal d'arribada
		- Sala
		- Cinta

#### *Compartir*

Aquesta opció es troba disponible dintre de la informació relativa a un vol.

Hi ha un apartat que permet a l l'usuari compartir informació d'un vol consultat via Twitter o e-mail.

Mitjançant aquesta opció l'aplicació obrirà una instància del correu o Twitter on incrustarà un missatge pre-definit.

#### **5.3 Origen, localització i tipologia dels continguts**

Els continguts de l'aplicació son bàsicament dades de vols actualitzats en temps real que s'extreuen de l'API de FlightStats. Les API's que ofereix aquesta empresa permeten obtenir dades relatives a vols de tot el món i des de gairebé tots els aeroports.

Per a aquest TFG la informació només serà necessària per vols procedents i amb destí l'aeroport de Barcelona per això, la petició que es farà al servidor serà en concret per a aquest aeroport.

Les peticions al servidor d'aquesta API es fa mitjançant crides AJAX i els mètodes open() i send() de l'objecte *XMLHttpRequest*:

El mètode *open* especifica el tipus de crida, la *URL*<sup>6</sup> i si la crida es considera asíncrona o no.

- Mètodes : tipus de crida *GET* o *POST*
- URL: La localització de l'arxiu en el servidor.
- Asíncron (*true*) o síncron (false)

El mètode *send,* envia la crida al servidor.

La resposta del servidor es rebrà en format *XML*<sup>7</sup> i les dades XML seran convertides en un objecte XML per desprès poder ser manipulades amb JavaScript. Les dades es mostren posteriorment en una pàgina HTML.

<sup>7</sup> Llenguatge de marques extensible *(eXtensible Markup Language),* és un llenguatge de marques desenvolupat per el World Wide Consortium (W3C) que s'utilitza per emmagatzemar dades de forma llegible.

 <sup>6</sup> Localitzador de Recursos Uniforme *(Uniform Resource Locator),* és una seqüència de caràcters que s'utilitza per nombrar recursos en Internet per la seva localització o identificació .

Per accedir al document es fa mitjançant el seu DOM<sup>8</sup>, el DOM XML es veu com una estructura de documents en forma d'arbre. Es pot accedir als seus elements mitjançant l'arbre DOM, els seus continguts poden ser manipulats o esborrats així com també es pot afegir nous elements a aquests. El text, els elements i els seus atributs es coneixen com a nodes.

#### **5.4 Estructura**

 $\overline{a}$ 

Per tal de tenir una idea clara de quins són els continguts que formen part de l'aplicació a més a més de facilitar les tasques de desenvolupament de l'aplicació, s'ha creat un arbre de continguts que es troben annexats en **l'apartat 7.**

<sup>8</sup> Models d'Objecte del Document (*Document Object Model*). És una interfase de programació que proporciona un conjunt estàndard d'objectes per representar i manipular documents HTML i XML.

## **6.Metodologia**

Una vegada feta la recerca de com realitzar una aplicació web i pensar en el projecte que es vol desenvolupar, s'han de definir i organitzar les fites que es volen aconseguir mitjançant la consecució de les fases que s'estableixen en mètode de treball *Mobile-D.* 

L'objectiu d'aquest mètode es aconseguir cicles de desenvolupament ràpids en equips molt petits. La primera vegada va ser implementat amb èxit a un projecte en Finlàndia el 2005 i la seva implementació en nous projectes continua vigent. Aquesta metodologia està basada en metodologies conegudes com són: *extreme programming*, *Crystal Methodologies* i *Rational Unified Process.*

Aquest mètode es compon de distintes fites; **exploració**, **inicialització**, **producte**, **estabilització** i **proves**. Cadascuna d'aquestes té un dia de planificació i un altre d'entrega.

#### **6.1 Fites**

**Exploració o disseny** centra la seva atenció en la planificació i els conceptes bàsics del projecte. És en aquesta fase on es fa la definició de la dimensió del projecte i les seves funcionalitats.

**Iniciació o producció** s'identifiquen i es preparen tots els recursos necessaris. S'ha dedicat un dia a la planificació i la resta de dies es dediquen al desenvolupament de l'aplicació.

**Producte** es fan les proves que verifiquen el correcte desenvolupament de les funcionalitats, i és en aquesta fase on es fa la implementació.

**Estabilització,** en la que es realitzen les accions d'integració de tots els continguts.

**Proves** es realitza quan s'ha fet el desenvolupament total de l'aplicació. En aquesta fase de proves es cerca aconseguir una versió de l'aplicació segons els criteris establerts en la fase d'exploració. Es reparen errors però no es desenvolupa res de nou.

## **7.Plataforma de desenvolupament**

L'aplicació està basada en llenguatge web, utilitza HTML5, CSS3 i JavaScript com a tecnologies de programació i després PhoneGap com a *Framework* per crear les aplicacions híbrides en els dispositius mòbils.

Amb aquest Framework, es pretén que aquesta aplicació estigui disponible en una gran varietats de S.O. mòbils. La versió 3.0 en endavant de PhoneGap permet crear aplicacions per Android, iOS i Windows Phone.

Un cop compilada, l'aplicació es pot obrir com una aplicació mòbil més. La diferència entre aquesta i una aplicació nativa es que per mostrar l'aplicació utilitza el navegador del dispositiu mòbil a pantalla complerta en mode *"web view"*.

PhoneGap és el pont entre la programació web i el dispositiu, fa que JavaScript es comuniqui amb la API del dispositiu i que tradueixi les funcions JavaScript a aquest.

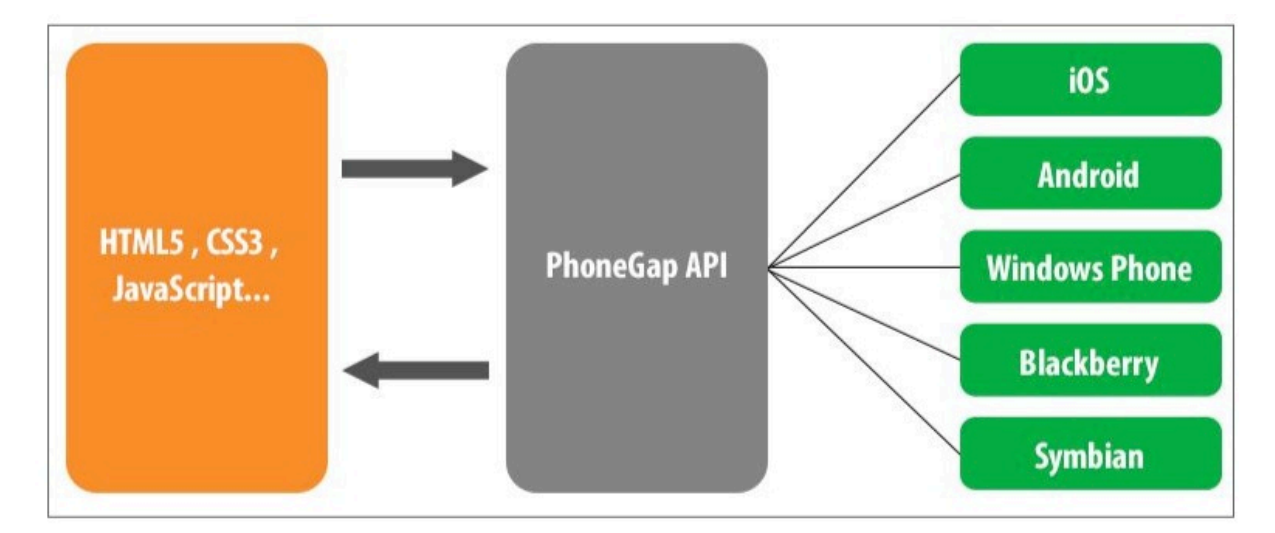

Figura. 2 – Esquema de funcionament de PhoneGap. Interfase de funcions foranies<sup>9</sup>

<sup>&</sup>lt;sup>9</sup> L 'interfase de funcions foranies és un mecanisme pel que un programa escrit en un llenguatge de programació determinat pot realitzar crides a funcions o utilitzar serveis escrits en un altre llenguatge.

Hi ha diferents IDE's<sup>10</sup> que es poden utilitzar, Eclipse, Xcode, Visual Studio. Especialment si el que es desitja és programar per més d'un sistema operatiu mòbil, el més aconsellable és programar amb Dreamweaver.

És un dels processos més còmodes i que no requereix de la instal·lació de *plugings* addicionals. *Adobe Systems* es propietària de PhoneGap i també és propietària de Dreamweaver. És per això que aquest últim inclou un suport per crear i provar aplicacions natives basades en PhoneGap i compilar-les des de la mateixa aplicació.

Existeix l'opció de compilar aplicacions des del núvol mitjançant un servei anomenat PhongeGap Build. Mitjançant aquest sistema, es poden desenvolupar i publicar aplicacions mòbils sense dependre d'un sistema operatiu o un IDE en particular.

Està fora del propòsit del projecte pujar l'aplicació a un servei de distribució d'aplicacions com pot ser PlayStore o App Store.

 <sup>10</sup> De l'anglès *integrated development environment* (*IDE*). Entorns de desenvolupament.

## **8.Arquitectura de l'aplicació**

#### **8.1 Client**

En el costat client es necessita l'aplicació híbrida per ser instal·lada en un dispositiu mòbil o en una tableta.

La distribució de l'aplicació es fa mitjançant els diferents espais per baixar aplicacions de cada sistema operatiu mòbil però això no es cobreix amb el TFG.

#### **8.2 Estructura d'arxius**

Quan es crea un projecte PhoneGap, s'utilitzen una sèrie d'arxius en diferents formats com poden ser HTML, JavaScript i CSS. Els dos arxius amb els que treballa PhoneGap però són:

- index.html: Aquest arxiu és la base de l'aplicació PhoneGap, és molt important que l'arxiu d'inici s'anomeni exactament d'aquesta manera.
- cordova.js: És la connexió entre el document HTML i l'API de PhoneGap. Aquest arxiu permet executar comandaments en llenguatge JavaScript per a que es pugui interactuar amb el hardware del dispositiu mòbil.

La resta d'arxius de tipus .css i .js són per afegir funcionalitat a l'aplicació i estils.

Els arxius amb els que treballarem en un projecte PhoneGap s'allotgen en una carpeta anomenada "www". Al treballar des de l'aplicació, es pot accedir amb total llibertat a qualsevol arxiu que es trobi dintre d'aquesta carpeta, la resta d'arxius són d'ús restringit o bloquejat per motius de seguretat.

#### **8.3 Servidor**

Les dades s'obtenen mitjançant consultes al servidor FlightStats, les peticions al servidor d'aquesta API es fan mitjançant crides AJAX i els mètodes open() i send() de l'objecte *XMLHttpRequest*:

El mètode *open* especifica el tipus de crida, la *URL* i si la crida es considera asíncrona o no.

- Mètodes : tipus de crida GET o POST
- URL: La localització de l'arxiu en el servidor.
- Asíncron (*true*) o síncron (false)

El mètode *send,* envia la crida al servidor.

### **9.Planificació**

Les fites i les dates claus són les següents:

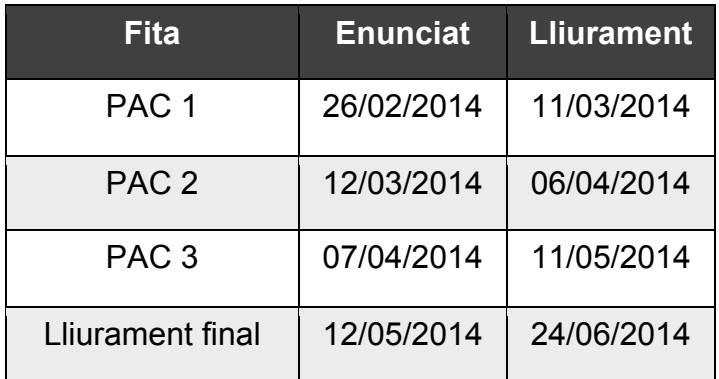

La planificació es pot consultar en l'Annex 4.

El diagrama de Gantt en l'Annex 5.

### **10. Prototips**

#### **10.1 Lo-Fi**

Els wireframes de pantalles adjunts a l' annex 7 corresponen al disseny Lo-Fi de l'aplicació. Consta de les pantalles d'inici i una simulació de les pantalles de navegació en la cerca per número de vol.

Aquests wireframes estan subjectes a petites variacions de disseny però inclouen totes les funcionalitats que es volen implementar en l'aplicació.

#### **10.2 Hi-Fi**

Les maquetes funcionals de les pantalles dissenyades fins al moment es troben adjuntes en l'annex 8. Aquesta reproducció és una reproducció real de les proves que s'han fet fins al moment.

## **11. API's utilitzades**

Les següents API's són les utilitzades per l'aplicació:

#### **Desenvolupament**

*Webkit* és una plataforma per aplicacions que funciona com a base dels navegadors més populars com poden ser: *Safari, Google Chrome, Opera*, etc. Aquesta API va integrada amb *PhoneGap* i opera com a instancia del navegador on es desplega el codi HTML.

*PhoneGap* utilitza *webkit* com a base per suportar les aplicacions en els navegadors com si fossin natives.

#### **Funcionament / Retroalimentació**

FlightStats és l'API de consulta de l'aplicació. Les crides a la base de dades d'aquesta API es faran mitjançant AJAX i els mètodes open() / send() de l'objecte *XMLHttpRequest.* Aquesta programació estarà inserida en els arxius JavaScript de l'aplicació HTML.

Existeix un arxiu .js per a cada petició que es fa des de l'aplicació; sortides.js / arribades.js i també un altre autocompletar.js on s'insereix el codi AJAX que analitza la resposta XML de l'API de FlighStats.

El mètode *open* especifica el tipus de crida, la *URL* i si la crida es considera asíncrona o no.

- Mètodes : tipus de crida GET o POST
- URL: La localització de l'arxiu en el servidor.
- Asíncron (*true*) o síncron (false)

El mètode send*,* envia la crida al servidor.

FlightStats ofereix diferents serveis a les següents API's de consulta:

- Flight Status and Track by Airport, Flight, Route and Location\*
- Schedules
- Airlines API
- Airports API
- Delay Index
- Connections
- Weather
- FIDS API

Per obtenir les dades de qualsevol d'aquestes API, s'han d'afegir els següents paràmetres que es proporcionen al sol·licitar l'accés a cada consulta:

- Un ID que es genera al sol·licitar accés.
- Una clau que s'utilitzarà per comprovar que les crides estan fetes per usuaris autoritzats

Per el TFG utilitzaré *FIDS API* que és la API especialment dissenyada per proporcionar dades per les pantalles dels aeroports i d'altres llocs on es necessita informació de vols a temps real.

En aquesta API es poden consultar una sèrie de camps que prèviament s'han de sol·licitar en la consulta. La informació dels camps disponibles es troba a l'Annex 6.

Per la part de consulta de vols de sortida es demanaran els següents camps d'informació a l'API:

*scheduledTime airlineCode flight city currentTime gate remarks operatingAirlineName remarksWithTime terminal destinationFamiliarName airlineLogoUrlPng currentDate actualTime*

*weather temperatureC*

Per les consultes de vols d'arribada es demanaran els següents camps d'informació a l'API:

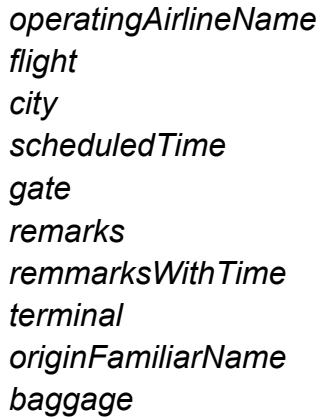

Des de la pàgina de FlightStats es pot accedir a una documentació interactiva que permet als usuaris de fer a mida les seves consultes i obtenir la URL directament com es mostra a la següent figura:

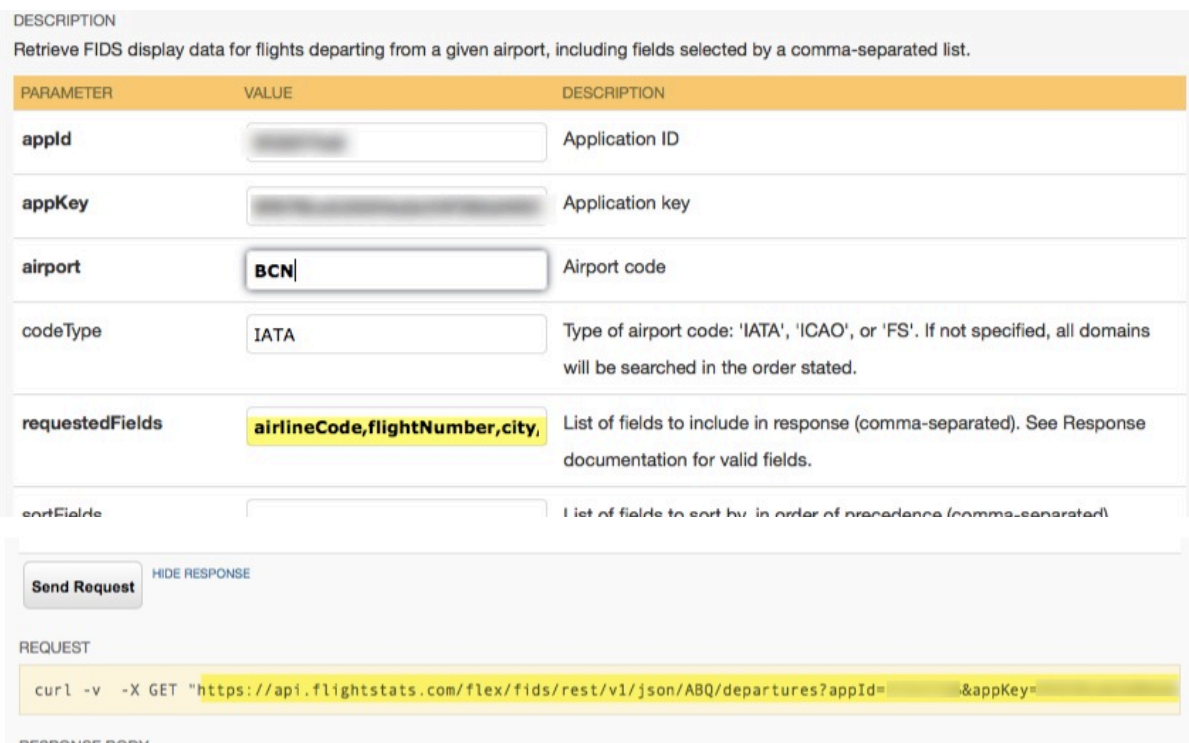

Fig. 4 – Creació de consultes de manera interactiva des de la pàgina de FlightStats

Un exemple de petició a l'API sencera és aquest:

```
xmlhttp.open("GET","https://api.flightstats.com/flex/fids/rest
/v1/xml/BCN/arrivals?appId=41b73c7e&appKey=9a017a1f798a2862b10
a60c49f827779&codeType=iata&requestedFields=operatingAirlineNa
me%2Cflight%2Ccity%2CscheduledTime%2Cgate%2Cremarks%2CremarksW
ithTime%2Cterminal%2CoriginFamiliarName%2Cbaggage&timeFormat=2
4&timeWindowEnd=15&lateMinutes=15&useRunwayTimes=false&exclude
CargoOnlyFlights=true", true);
```
xmlhttp.send();

```
Fig. 5 – Exemple de programació de consulta a l'API
```
A continuació es mostra el funcionament de les peticions i com es processen una vegada rebudes.

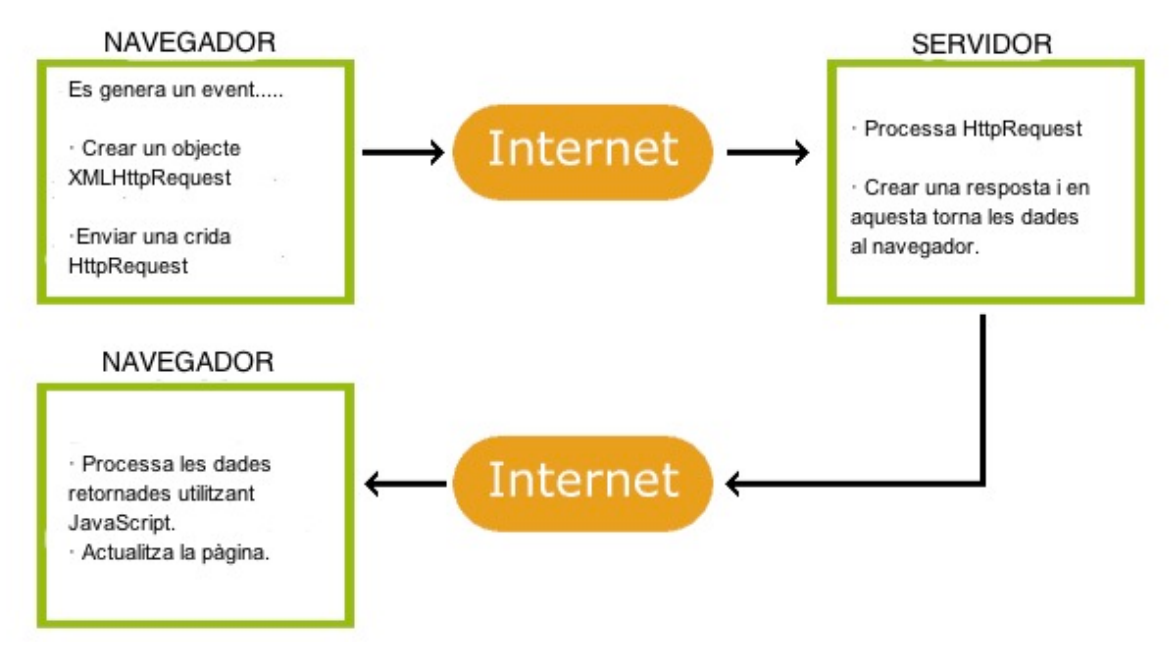

Fig. 6 – Esquema de funcionament de consultes al servidor.

La resposta del servidor es rebrà en format XML i les dades XML seran convertides en un objecte XML per desprès poder ser manipulades amb JavaScript. Les dades es carregaran a la pàgina HTML de forma dinàmica.

Per analitzar les dades es fa mitjançant el seu DOM, el DOM XML es veu com una estructura de documents en forma d'arbre. Es pot accedir als seus elements mitjançant l'arbre DOM, els seus continguts poden ser manipulats o esborrats així com també es pot afegir nous elements a aquests. El text, els elements i els seus atributs es coneixen com a nodes.

La informació rebuda i analitzada es mostrarà finalment mitjançant una secció div definida en el codi HTML.

```
<!DOCTYPE html>
<html><body>
<div id="myDiv"><h2>Arribades</h2></div>
<br/>button type="button" <br/>
type="button"
onclick="loadXMLDoc()">Arribades</button>
</body>
</html>
<head>
<script>
function loadXMLDoc()
{
.... Script Ajax ...
}
</script>
</head>
```
En resum l'arquitectura està basada en els següents estàndards d'Internet:

- AJAX Objecte XMLHttpRequest (per intercanviar dades de forma asíncrona amb el servidor)
- JavaScript/DOM (Per mostrar/interactuar amb la informació)
- CSS (Per donar estil a les dades)
- XML (Format d'enviament de les dades des de l'API)

### **12. Procés de treball**

El procés de treball que s'ha seguit durant el desenvolupament del projecte, ha vingut marcat per les entregues parcials definides en l'apartat 9 i les fases definides en la planificació del projecte en funció d'aquestes entregues.

Les fases de treball estan detallades en tres grans grups a l'annex 4.

Dintre d'aquesta planificació es troben les següents fites; **exploració**, **inicialització**, **producte**, **estabilització** i **proves**. Cadascuna d'aquestes té un dia de planificació i un altre d'entrega.

#### *Definició de les fites*

- **Exploració o disseny** centra la seva atenció en la planificació i els conceptes bàsics del projecte. És en aquesta fase on es fa la definició de la dimensió del projecte i les seves funcionalitats.
- **Iniciació o producció** s'identifiquen i es preparen tots els recursos necessaris. S'ha dedicat un dia a la planificació i la resta de dies es dediquen al desenvolupament de l'aplicació.
- **Producte** es fan les proves que verifiquen el correcte desenvolupament de les funcionalitats, i és en aquesta fase on es fa la implementació.
- **Estabilització,** en la que es realitzen les accions d'integració de tots els continguts .
- **Proves** es realitza quan s'ha fet el desenvolupament total de l'aplicació. En aquesta fase de proves és on es cerca aconseguir una versió de l'aplicació segons els criteris establerts en la fase d'exploració. Es reparen errors però no es desenvolupa res de nou.
## **13. Perfil d'usuari**

Encara que els precedents ofereixen un servei similar, cap d'ells ofereix un servei específic per l'aeroport del Prat. Aquesta aplicació està pensada per usuaris ocasionals i usuaris habituals de l'aeroport. Homes i dones d'entre 25 a 55 anys, amb interessos per les noves tecnologies i disponibilitat d'un smartphone amb tarifa de dades.

És aquest, el model d'usuari que pot confiar en una aplicació exclusiva de l'aeroport i que pot donar un vot de confiança a favor de la utilització d'aquesta aplicació i no d' unes altres que existeixen al mercat.

Els usuaris que acostumin a viatjar des d'aquest aeroport confiaran més en una aplicació d'aquest tipus que no pas en una altra que sigui genèrica per múltiples aeroports.

## **14. Usabilitat / UX**

El disseny i la usabilitat d'aquest projecte té molt present l'aplicabilitat i el dispositiu de consulta. Al ser aquesta una aplicació mòbil, s'ha intentat dissenyar un disseny intuïtiu amb pocs menús i no gaires nivells de navegació.

La informació és fa accessible d'una manera senzilla i molt intuïtiva mitjançant la selecció d'elements claus en la informació proporcionada.

El següent diagrama detalla el flux de navegació en l'aplicació.

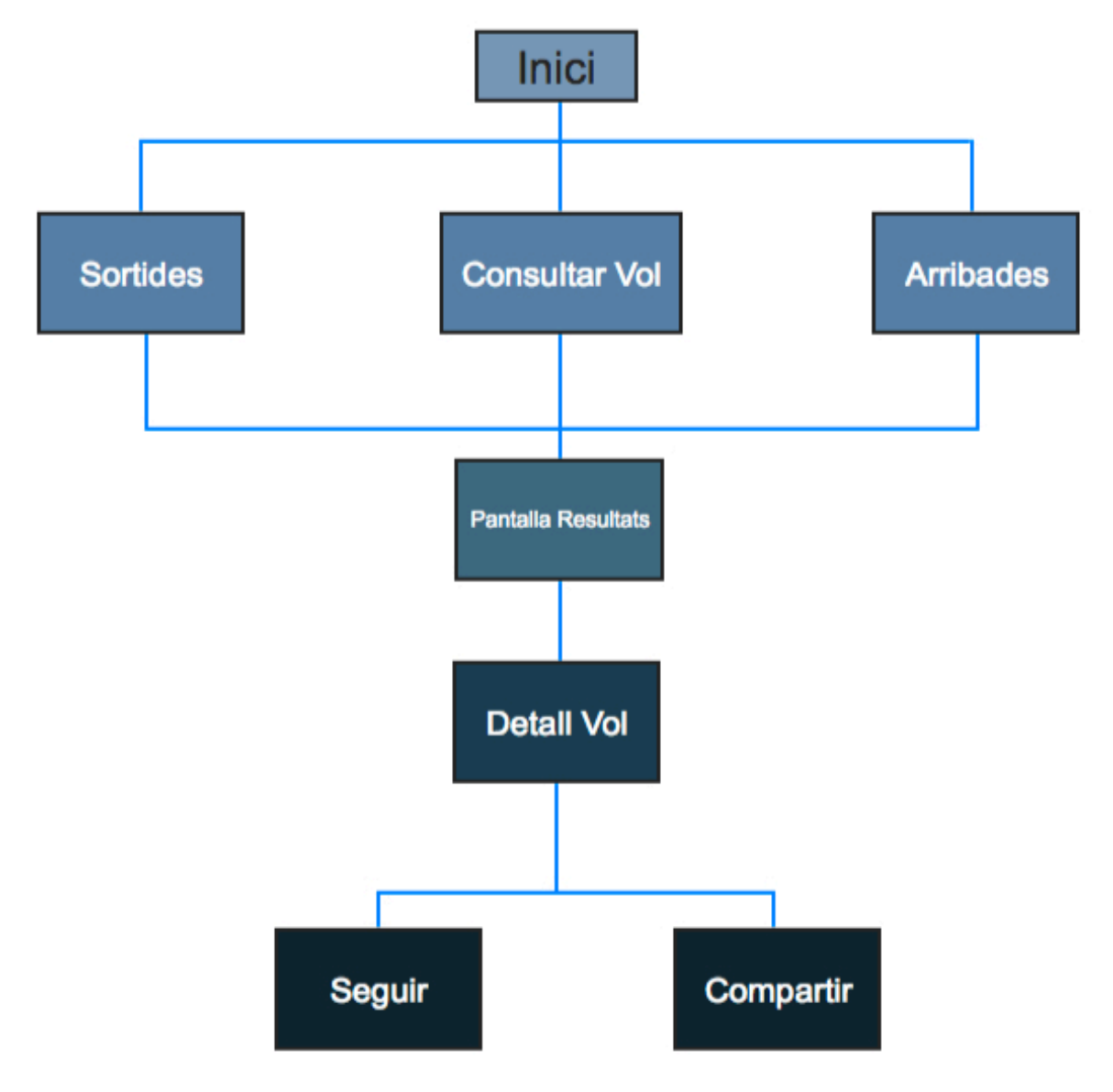

Fig. 7– Diagrama de flux de l'aplicació

Factors a tenir en compte en el disseny de l'aplicació:

- Context on es troba l'usuari. Definir els escenaris on es portarà el procés d'interacció entre la persona i l'aplicació, condicions lumíniques, mida del dispositiu, etc.
- Respostes del sistema, coherents. Hi ha d'haver una resposta tan per a les accions correctes, com per a les incorrectes. La repetició d'associacions acció-resposta afavoreix l'aprenentatge.
- Retorn d'informació correcta. Si l'usuari manca de resposta, no pot saber si està actuant correctament.
- Continguts estructurats d'una manera molt intuïtiva.

## **15. Tests**

El prototip és un element clau en el procés de disseny, en aquest es poden detectar qüestions que han de ser revisades i corregides o si s'ha d'afegir algun element que no s'havia tingut en compte en un primer moment.

En aquest primer pas de disseny s'han elaborat prototips de baixa fidelitat on es permet fer els primers tests d'usabilitat. Els *wireframes* dissenyats permeten organitzar els elements de la pantalla i avaluar quina és la millor solució possible per cadascun d'ells.

Els tests amb usuaris es realitzaran un cop l'aplicació estigui dissenyada amb totes les seves funcionalitats actives.

En un principi per fer proves, l'aplicació s'ha pujat al servidor proporcionat per la UOC http://multimedia.uoc.edu/~aagustinr/index.html per fer proves de funcionalitat a mida que es van implementant.

En una segona etapa, a partir de la versió 0.4, es fan proves mitjançant un emulador del S.O. Android. Es creen aplicacions mitjançant PhoneGap Build i es fan proves de les funcionalitats que s'estan desenvolupant amb la SDK<sup>11</sup> d'Android.

També es fan proves amb una tableta Samsung Galaxy Tab 3 Lite que té una versió d'Android 4.2.2.

 <sup>11</sup> KIT de desenvolupador per compilar i veure el resultat mitjançant un emulador d'Android

# **16. Versions**

A continuació es detallen les diferents versions que es van generant durant la creació de l'aplicació

#### **Versió 0.1**

- Es genera l'aplicació web mitjançant programació en HTML5 i s'afegeixen els primers fulls d'estil.
- Es genera la primera prova amb PhoneGap i es visualitza en un emulador d'Android.
- S'afegeixen les primeres peticions al servidor i es visualitzen els resultats en local i remot.

#### **Versió 0.2**

• Es prova la funcionalitat d'auto completar en la cerca de vols

#### **Versió 0.3**

• S'afegeixen funcionalitats per aconseguir la visualització de les dades obtingudes de l'API en remot.

#### **Versió 0.4**

- Es continua treballant en local mentre es solucionen els problemes de consultes entre diferents dominis.
- S'implementa la funcionalitat de mostrar la informació d'un vol clicant a sobre de la línia de resultats mostrats.

#### **Versió 0.5**

• Les consultes entre diferents dominis i el problema trobat de (Cross Origin Resource Sharing) CORS<sup>12</sup> quan es feien les consultes des del servidor remot de la UOC ja no és un problema. El resultat és positiu una vegada compilada

<sup>&</sup>lt;sup>12</sup> Cross Origin Resource Sharing

l'aplicació i fetes les proves de funcionalitat en un dispositiu real. S'utilitza JQuery Mobile i la opció \$.support.cors

#### **Versió 0.6**

• Es treballa el format del programa i s'intenta optimitzar la quantitat de codi. Es genera un arxiu .js per la funcionalitat d'autocompletar.

#### **Versió 0.7**

• És treballa el format visual mitjançant CSS3, s'afegeixen botons de tornar a l'inici de l'aplicació, s'afegeix color de background als <div> i s'afegeix color a les columnes senars i parells.

#### **Versió 0.8**

• Al formulari d'autocompletar s'afegeix la funcionalitat de netejar el camp una vegada s'ha fet la cerca, d'aquesta manera quan l'usuari torna enrere per fer una nova cerca no es troba el formulari amb la consulta anterior.

#### **Versió 0.9**

• Es millora la navegació entre pàgines i es buida el contingut del <div> cada vegada que es fa un canvi de pàgina.

# **17. Bugs**

Es van enregistrant els diferents errors que es detecten a mesura que es va programant i elaborant l'aplicació.

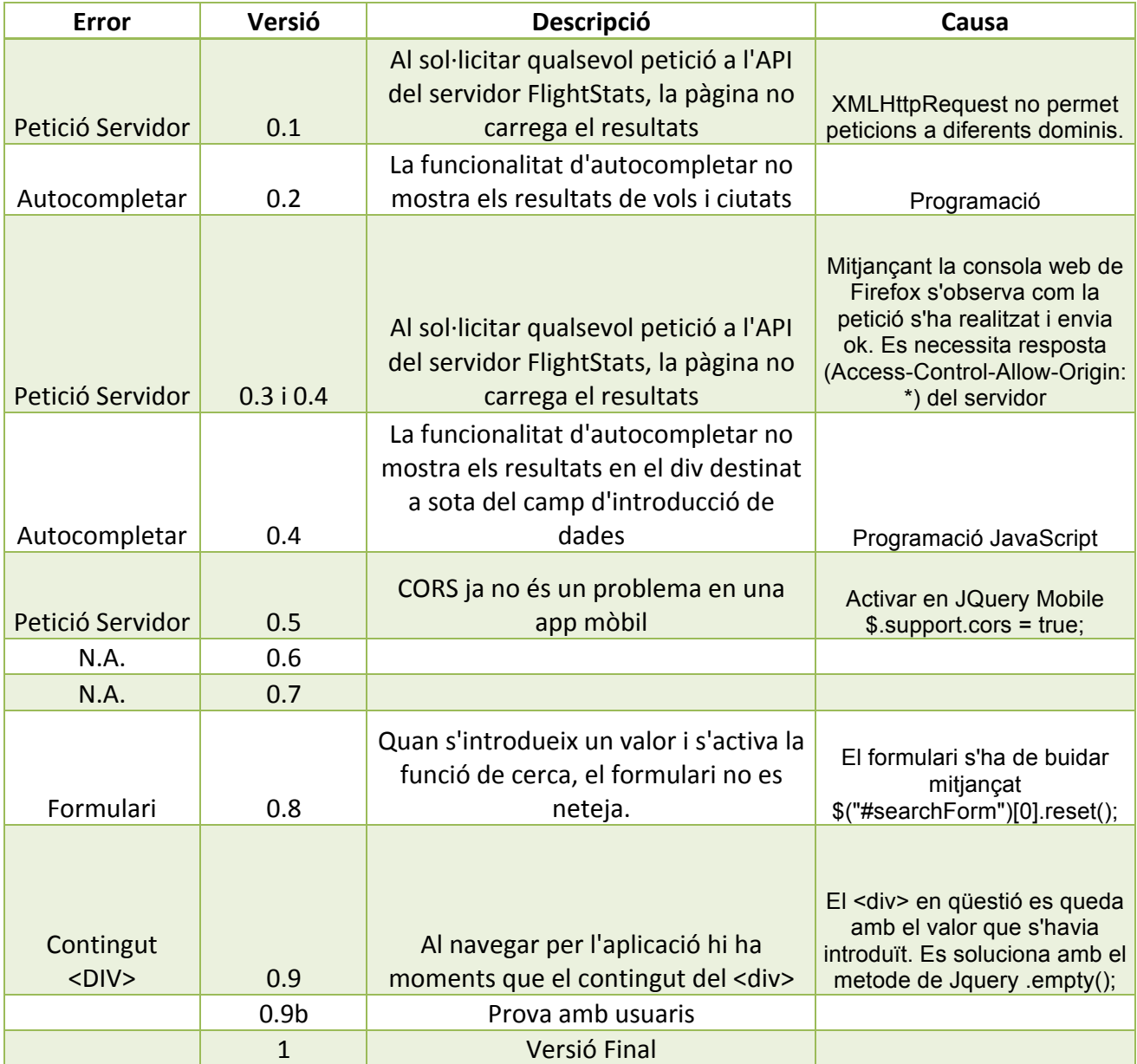

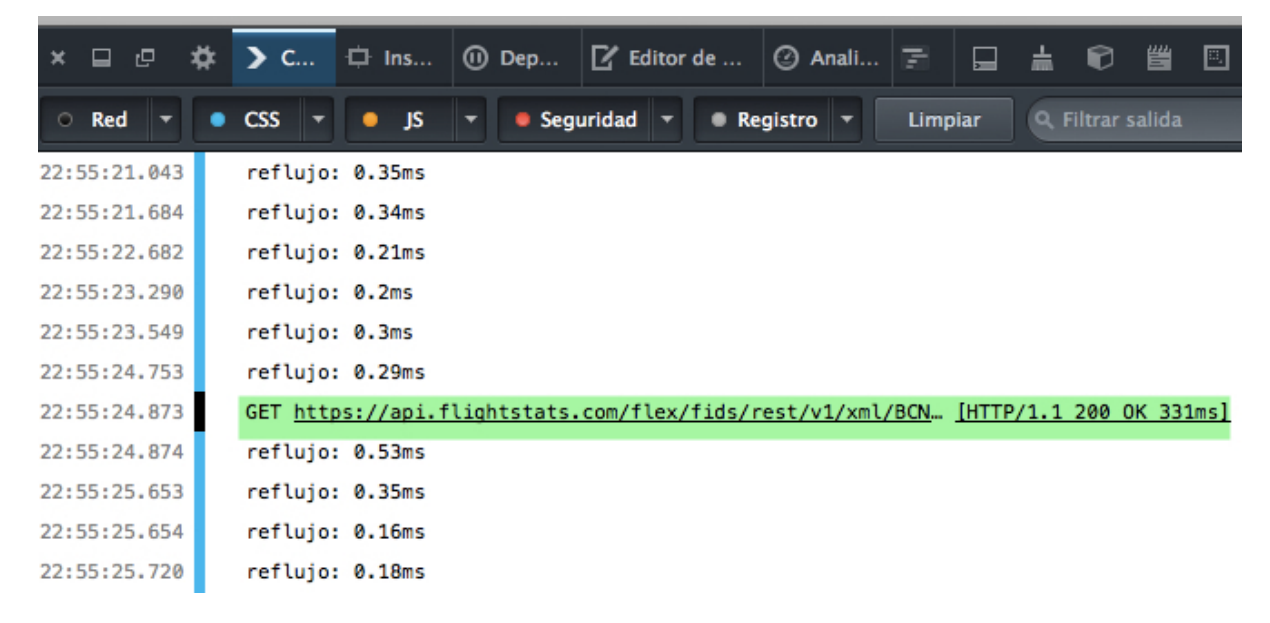

Figura 8 - Resultat satisfactori en la petició al servidor.

Els navegadors bloquegen l'accés a altres dominis per temes de seguretat. El protocol Cross Origin Resource Sharing <sup>13</sup> (CORS) permet consultes AJAX en diferents dominis. Aquest protocol defineix com el client i el servidor s'han de comunicar quan accedeixen a diferents dominis.

Això es soluciona mitjançant comandaments en les capçaleres dels *requests* i els *responses*, que tant el client com el servidor han d'incloure. Si aquests comandaments no es troben en la capçalera del r*equest*, la petició no s'envia. Si aquesta s'envia però el servidor no respon amb aquest comandament en la seva capçalera, llavors el navegador no passa les dades a JavaScript.

Utilitzant JQuery Mobile es soluciona habilitant el suport a CORS, més informació a la següent adreça web:

http://demos.jquerymobile.com/1.0.1/docs/pages/phonegap.html

 <sup>13</sup> Política del mateix origen. Cross Origin Resource Sharing http://enable-cors.org/

## **18. Instal·lació**

La instal·lació de l'aplicació segueix el procediment normal de qualsevol altre aplicació mòbil. En el cas del TFG, en comptes de descarregar-la d'una plataforma on s'allotgen les aplicacions, com pot ser PlayStore o App Store, es proporciona amb l'arxiu d'entrega del projecte.

El format que proporciona PhoneGap Build per a Android és (.apk) i per a Windows Phone és (.xap). Mitjançant la lectura del codi QR adjunt també es possible descarregar l'aplicació de la pàgina web de PhoneGap Build.

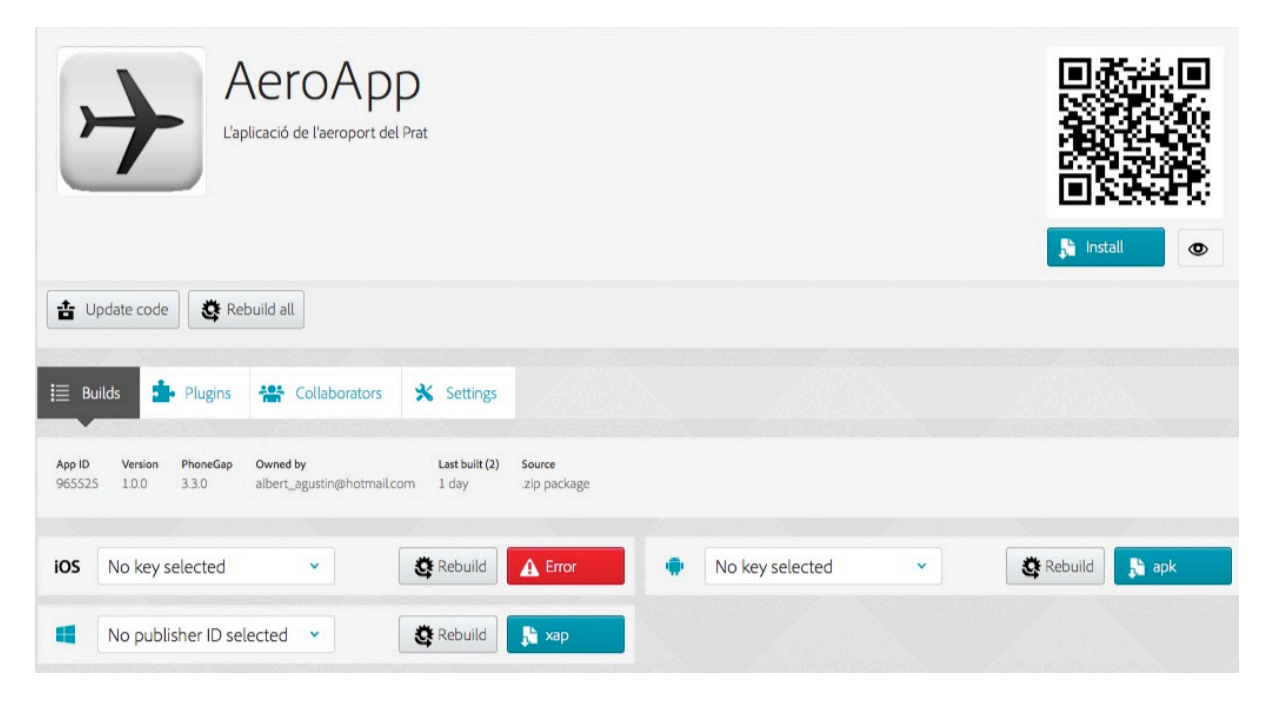

Figura 9 – Resultat compilació de l'aplicació en PhoneGap Build.

## **19. Instruccions i requisits d'instal·lació**

Per motius de seguretat, el dispositiu Android ha sigut configurat per bloquejar les instal·lacions d'aplicacions que no hagin sigut obtingudes per la via oficial de l'Android Market (Google Play). Per instal·lar AeroApp, com no és una aplicació descarregada des del mercat oficial, s'haurà de configurar el telèfon anant a Ajustes > Seguridad > Orígenes desconocidos > Permitir la instalación de orígenes desconocidos (ON).

L'aplicació mòbil es pot instal·lar en qualsevol dispositiu, des de tabletes fins a telèfons mòbils. Les versions millor suportades en el cas d'Android són les 4.0 i superiors.

## **20. Instruccions d'ús**

Per que l'aplicació funcioni una vegada instal·lada en el dispositiu s'haurà de disposar d'una connexió a Internet. L'aplicació sense connexió no proporcionarà dades de cap tipus.

## **21. Projecció de futur.**

- La creació d'alertes en vols escollits pels usuaris. L'API de FlightStats proporciona aquesta opció. Fa falta configurar el servidor remot amb una senzilla base de dades perquè s'enviïn les notificacions push als usuaris.
- També m'hagués agradat implementar el tema de Geolocalització, és quelcom que em cridava l'atenció sobretot si estava experimentant i iniciant-me en la creació d'aplicacions per a dispositius mòbils.
- Explorar més les llibreries de jQuery i jQuery Mobil, funcionalitats, botons, etc.
- Aconseguir una bona versió per pujar a les plataformes de distribució com poden ser les de GooglePlay o les de App Store, encara que aquesta estava descartada en un principi pel cost que suposa.
- Treballar el tema d'autocompletar per unificar les cerques de sortida i les d'entrada.
- Afegir també les ciutats de destí i origen perquè una mateixa cerca proporcionés la informació en el camp del formulari de ciutat i número de vol.
- En les comunicacions de Twitter i e-mail afegir un enllaç a una pàgina web on l'usuari que rep el twit o l'email pot consultar el vol i la informació relativa a la notificació de vol que ha rebut. Per això s'ha de solucionar el problema de les consultes entre dominis amb els navegadors convencionals.
- Seguir. L'opció de seguir ha de permetre, una vegada s'ha localitzat el vol, enviar notificacions push amb qualsevol canvi d'estat en aquest vol.

## **22. Conclusions**

Degut als problemes inicials que vaig tenir amb el tema de les consultes entre diferents dominis i l'activació del Cross Origin Resource Sharing el projecte es va endarrerir.

Desprès d'una exhaustiva documentació vaig aconseguir que em funcionés com aplicació mòbil, que és el propòsit real del TFG en tot moment i vaig deixar de banda les proves en remot amb navegadors convencionals, és a dir, que no fossin mòbils. Degut a tot això, hi ha funcionalitats que no han pogut ser implementades malauradament, algunes d'aquestes es troben descrites en l'apartat anterior.

Tot i això, encara que aquest projecte no és del tot una aplicació que es pugui pujar a les plataformes de distribució, estic molt content amb els resultats obtinguts. Perquè en primer lloc i com he explicat anteriorment, he tingut problemes que no esperava trobar-me i m'ha costat molt esforç sortir-me'n. Especialment estic orgullós perquè és la meva primera aplicació mòbil i m'ha agradat fer alguna cosa nova fora del que són les programacions per a web.

He aprés moltes coses i he reforçat la manera de treballar autodidàctica que l'ensenyament a distància com la UOC et fa adquirir amb els anys d'estudi i esforç.

Es pot dir que aquest TFG ha sigut un gran repte personal en quant a l'aprenentatge de tecnologies que ja coneixia i noves tecnologies com són les que estan ara mateix en el millor moment, les app mòbils, llibreries com jQuery Mobile i llenguatges de programació com JavaScritp, Ajax, i els llenguatges de marques com són XML i JSON.

## **Annex 1. Lliurables**

- 1. L'aplicació mòbil compilada en format .apk per a Android i .xap per a Windows Phone.
- 2. Codi font en HTML, arxius amb les fulles d'estil i arxius JavaScript.
- 3. Memòria del projecte en format word i .pdf
- 4. Presentació en format .pdf i enllaç de la presentació online a Prezi

http://prezi.com/j4a8dsr54up3/?utm\_campaign=share&utm\_medium=copy&rc =ex0share

- 5. Arxiu de presentació del projecte en format .mov
- 6. Arxiu de l'autoinforme de presentació.
- 7. Arxius d'imatges.
- 8. Codi QR amb l'enllaç de descàrrega de l'aplicació.

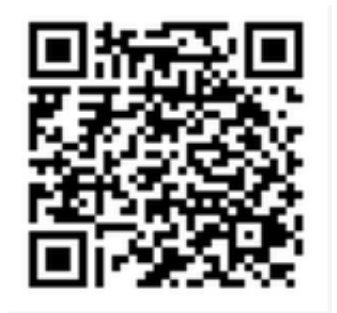

### **Annex 2. Extractes del codi font.**

Per començar a utilitzar PhoneGap és aconsellable fer servir algunes parts de codi que definiré a continuació.

La primera és incloure meta *viewport* al codi HTML. Aquesta etiqueta va ser introduïda inicialment per Apple i ara ha sigut adaptada per tots els navegadors mòbils com una solució per definir l'àrea rectangular de la pantalla. Es poden definir diverses propietats de *viewport* com són la mida i l'escala original.

```
\kappameta name="viewport" content="width=device-width,initial-scale=1.0,
maximum-scale=2"/>
```
PhongeGap Build proporciona un arxiu de configuració anomenat config.xml. A continuació es mostren alguns elements que es poden configurar dins d'aquest arxiu. L'arxiu config.xml ens ajudarà a trobar diferents icones, pantalles d'inici, configuracions en general de l'aplicació, plugings i molt més.

Aquest arxiu es crearà al mateix nivell en el que es trobarà l'arxiu index.html. És important dir que perquè l'aplicació funcioni i es pugui compilar be, l'arxiu d'inici s'ha d'anomenar d'aquesta manera "index.html", sinó no funcionarà.

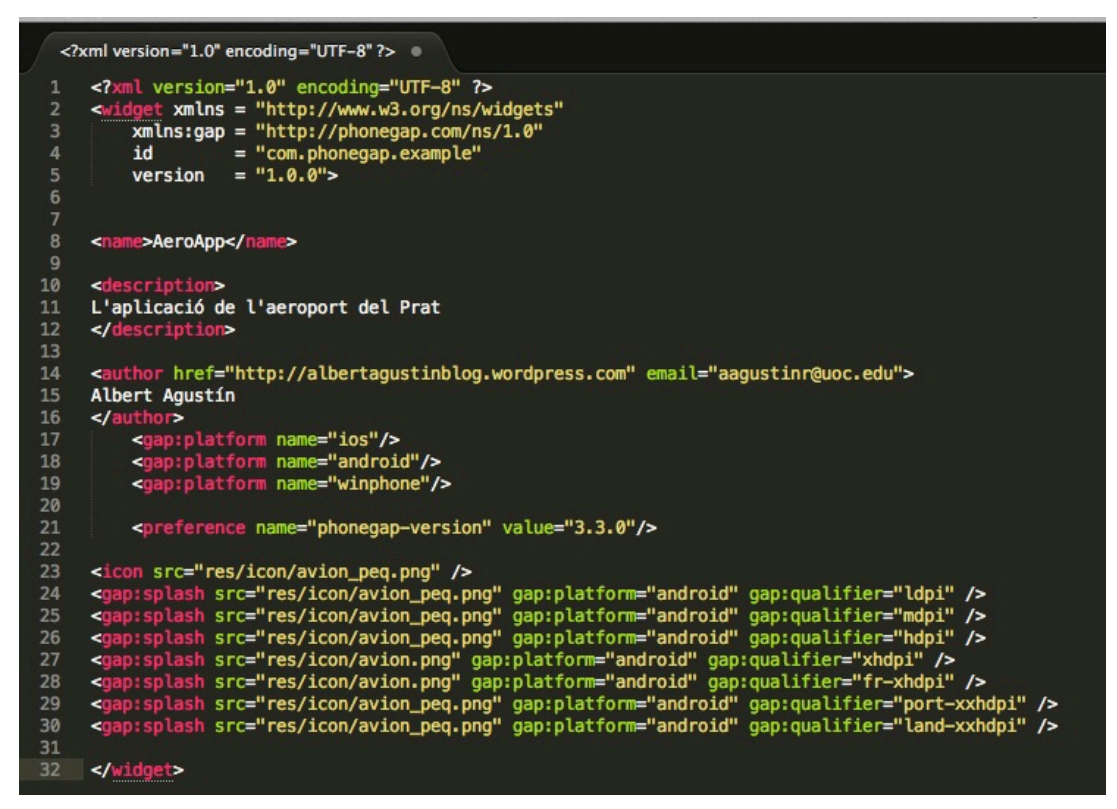

Fig 10- arxiu config.xml

El següent extracte es part del codi XML<sup>14</sup> rebut de la API. Aquest llenguatge és molt semblant al codi HTML encara que s'ha de manipular amb programació JavaScript per tal de que les dades puguin ser mostrades per pantalla.

Aquest exemple correspon als vols de sortida de l'aeroport de Barcelona segons els camps demanats en la consulta a la API. La resposta es fa en format d'etiquetes per a cada cas com es pot comprovar.

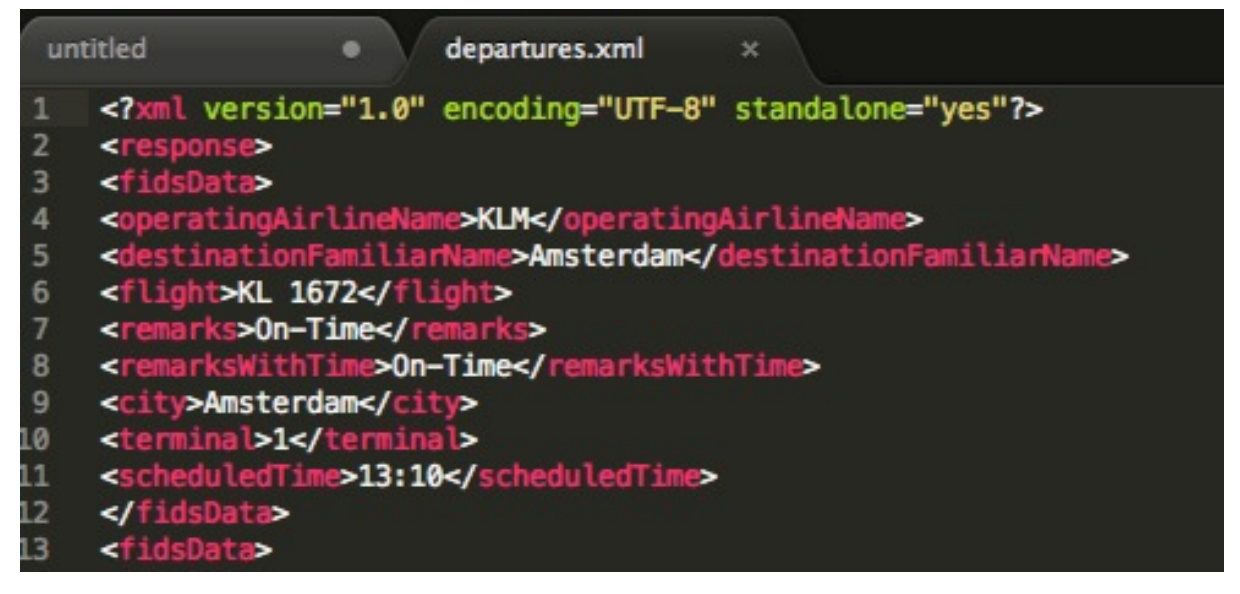

Fig 11- arxiu XML rebut de l'API

El següent codi JavaScript, manipula les dades rebudes de l'API mitjançant el DOM15 i així poder representar aquestes dades en HTML. Mitjançant el DOM es pot manipular el contingut, estructura i estil del document HTML.

Mitjançant el mètode GET i l'objecte *XMLHttpRequest* es recopilen les dades i amb el mètode *getElementByTagName* es retornen els elements que tenen la mateixa etiqueta que el valor especificat.

Paral·lelament a això es van ficant els valors a una taula que es va creant amb les etiquetes *HTML <tr><th>i<td>*

```
xmlhttp.open("GET","departures.xml",true);
```

```
var xmlhttp;
function loadXMLDocSortides()
```
<sup>&</sup>lt;sup>14</sup> XML són les sigles en Anglès per EXtensible Markup Language. És un llenguatge dissenyat exclusivament per transferir dades.

<sup>15</sup> *Document Object Model* o DOM. Model d' Objectes del Document

```
{
      xmlhttp=new XMLHttpRequest();
      xmlhttp.onreadystatechange=function()
      \overline{\mathcal{A}} if (xmlhttp.readyState==4 && xmlhttp.status==200)
             {
             txt="<table 
border='1'><tr><th>Hora</th><th>Companyia</th><th>Destinació</th><th>Número 
de Vol</th><th>Term</th><th>>ch>>>th>Porta</th>><th>Estat</th></tr>";
      x=xmlhttp.responseXML.documentElement.getElementsByTagName("fidsData"
);
             for (i=0;i<x.length;i++)
             \{ txt=txt + "<tr onclick='display("+i+")'>";
                xx=x[i].getElementsByTagName("scheduledTime");
                    {
                    try
                    \{txt=txt + " <td>" + xx[0].firstChild.nodeValue + " </td>"; }
                    catch (er)
                    \{txt=txt + " <td>  </td>"; }
                    }
             xx=x[i].getElementsByTagName("operatingAirlineName");
                {
                    try
                       {
                      txt=txt + " <td>" + xx[0].firstChild.nodeValue + " </td>"; }
                    catch (er)
                    \{txt=txt + " <td>  </td>"; }
                    }
             xx=x[i].getElementsByTagName("destinationFamiliarName");
                    {
                    try
                    \overline{\mathcal{A}} txt=txt + "<td>" + xx[0].firstChild.nodeValue + "</td>";
                       }
                    catch (er)
                      1
                      txt=txt + " <td>  < /td>"; }
                    }
             xx=x[i].getElementsByTagName("flight");
                    {
                    try
                    \overline{\mathcal{A}} txt=txt + "<td>" + xx[0].firstChild.nodeValue + "</td>";
                       }
                    catch (er)
                      \left\{ \right.txt=txt + " <td>  < /td>"; }
                    }
             xx=x[i].getElementsByTagName("terminal");
                    {
```

```
try
               {
               txt=txt + "<td>" + xx[0].firstChild.nodeValue + "</td>";
               }
            catch (er)
               {
              txt=txt + " <td>  </td>"; }
            }
      xx=x[i].getElementsByTagName("gate");
            {
            try
               {
               txt=txt + "<td>" + xx[0].firstChild.nodeValue + "</td>";
               }
            catch (er)
               {
              txt=txt + " <td>  </td>"; }
            }
      xx=x[i].getElementsByTagName("remarksWithTime");
            {
            try
               {
               txt=txt + "<td>" + xx[0].firstChild.nodeValue + "</td>";
               }
            catch (er)
               {
              txt=txt + " <td>  < /td>"; }
            }
        txt=txt + "<<tr>"; }
      txt=txt + "</table>";
      document.getElementById("myDiv").innerHTML=txt;
      }
xmlhttp.open("GET","departures.xml",true);
xmlhttp.send();}
```
Aquesta seria una part del resultat obtingut:

}

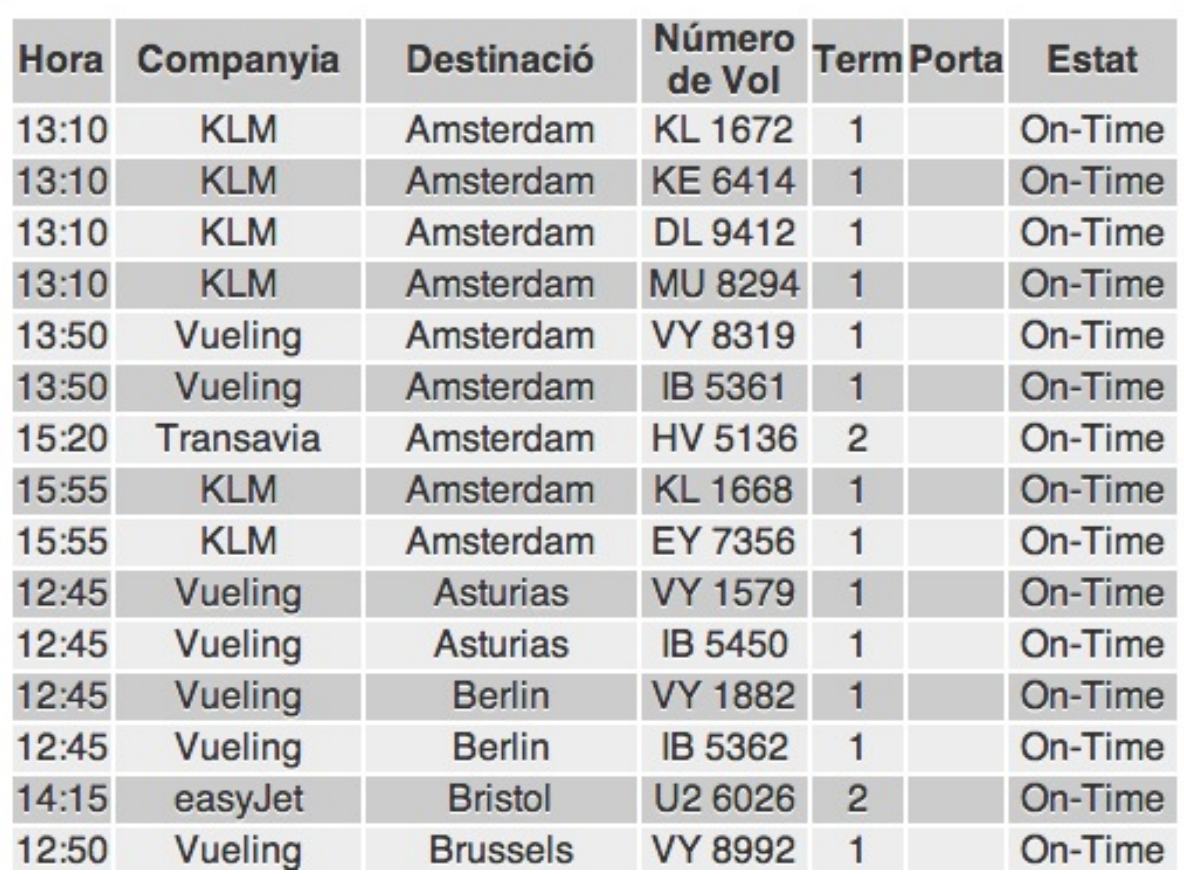

La següent programació afegeix la segona funcionalitat a l'apartat de cerca per vols de sortida:

```
for (i=0; i < x.length; i++)€
 \texttt{txt=txt + "<tx \text{ onclick='display("++")'}>}xx=x[i].getElementsByTagName("scheduledTime");
```
A l'etiqueta *<tr>* s'afegeix la crida a una funció anomenada display tot passant-li el paràmetre de la variable "i" que correspon en l'ordre de creació de la taula.

```
function display(i){ 
      flight=(x[i].getElementsByTagName("flight")[0].childNodes[0].nodeValu
```

```
e) 
      scheduledTime=(x[i].getElementsByTagName("scheduledTime")[0].childNod
es[0].nodeValue) 
      airline=(x[i].getElementsByTagName("operatingAirlineName")[0].childNo
des[0].nodeValue) 
      destination=(x[i].getElementsByTagName("destinationFamiliarName")[0].
childNodes[0].nodeValue) 
      terminal=(x[i].getElementsByTagName("terminal")[0].childNodes[0].node
Value) 
      status=(x[i].getElementsByTagName("remarksWithTime")[0].childNodes[0]
.nodeValue) var txtovol="<p> Número Vol <p class='margin'>"+flight+"<p> Hora 
<p class='margin'>"+scheduledTime+"<p> Companyia <p 
class='margin'>"+airline+"<p> Destinació <p 
class='margin'>"+destination+"<p> Terminal <p class='margin'>"+terminal+"<p> 
Estat <p class='margin'>"+status; 
      document.getElementById("myDiv").innerHTML=txtovol;
      }
```
Mitjançant el DOM i la variable *txtovol* que emmagatzema els resultats programats sota la funció *display(),* es carreguen les dades desitjades al contenidor *myDiv*. Aquest és un exemple del resultat que carrega la pàgina:

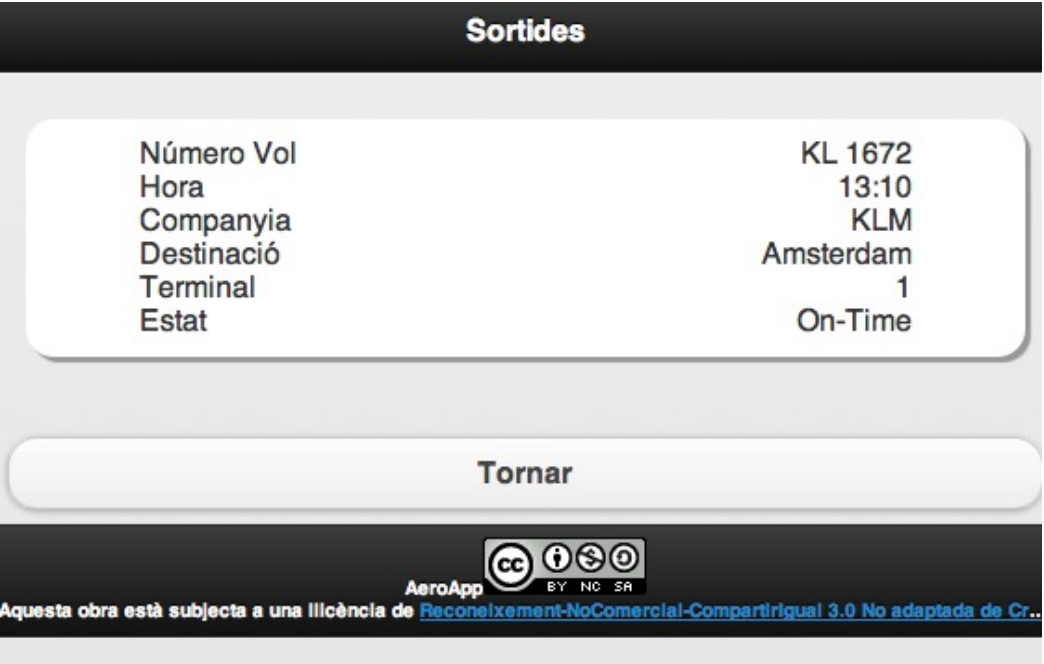

La següent funció d'AJAX s'utilitza per netejar el contingut del formulari una vegada s'ha fet la cerca. D'aquesta manera, quan s'avança una vegada s'ha fet la cerca i es torna enrera, el camp del formulari es troba buit.

```
$("#searchForm")[0].reset();
```
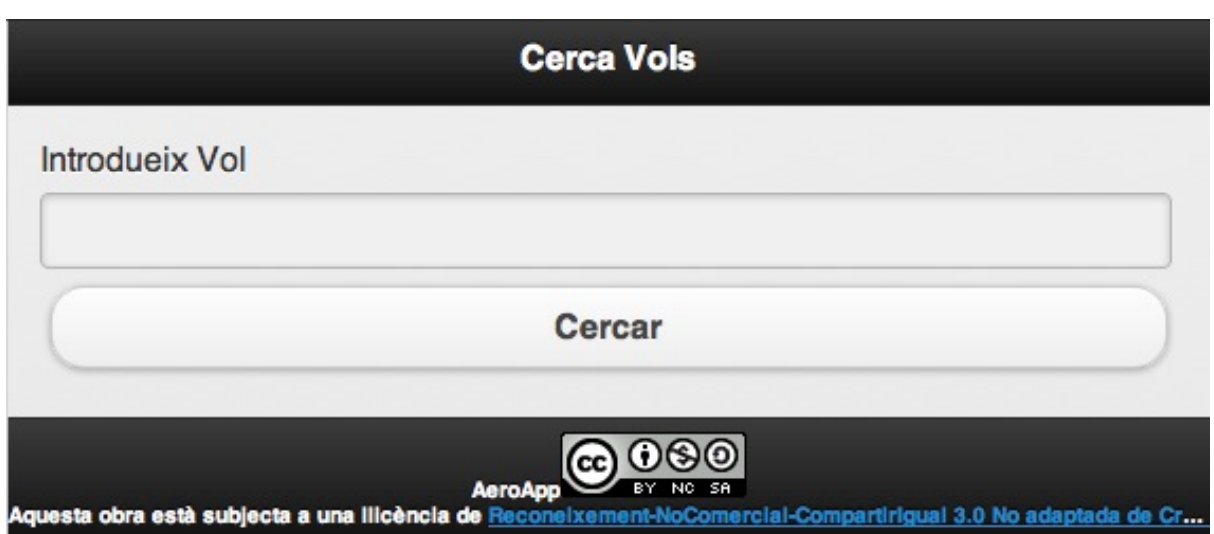

Aquesta crida es troba dintre de l'arxiu JavaScript autocompletar.js i entra en funcionament una vegada s'avança en el procés de cerca del vol.

Continuant amb l'arxiu autocompletar.js, a continuació es detalla la explicació pel codi AJAX d'autocompletar:

```
var autocompletar;
 3V$(document).ready(function() {
            s("#searchKeyword").click(function(){<br>$("#searchKeyword").click(function(){<br>autocompletar =($("input:text").val());
 4<sub>Y</sub>alert(autocompletar);
 6\phantom{a}$(''#searchForm") [0].reset();
           H9V\}:
10
                         s.ajax(f)type: "GET",
11\,url: "departures.xml", // a canviar pel path complert de l'arixu en el servidor.
13dataType: "xml",<br>success: function(xmlResponse){<br>var data = $("fidsData", xmlResponse).map(function(){
14
15
16 \sqrt{ }17value: $("flight", this).text(),
19
                              };
20
                         }.get();
21 \nabla$("#searchBox").autocomplete({
22<br>23<br>24<br>25
                              source:data,
                              minLength: 0,select: function(event, ui){
                               ι
\begin{array}{c} 26 \\ 27 \\ 28 \end{array}\mathcal{H}\mathbf{1}\mathcal{H}$("#searchBox").data("ui-autocomplete").renderMenu=function(){
30
       \mathbf{r}31
3233
```
La crida la fa el formulari una vegada s'ha fet clic o enter.

Una vegada passa això la funció analitza les dades XML i cerca el valor de números disponibles en el camp *"flight"* que prèviament s'ha consultat mitjançant el mètode *GET.*

Els resultats els mostra en una llista sobre el formulari *#searchbox.*

El valor cercat es captura mitjançant *"input:text"* i es passa a una variable global anomenada autocompletar.

xmlhttp=new XMLHttpRequest();

El resultat de la cerca en el formulari es passa mitjançant el mètode *GET* a la pàgina *search.html.*

```
for (var i=0; i\leq x.length; i++) {
             var 
vol=(x[i].getElementsByTagName("flight")[0].childNodes[0].nodeValue); 
      if ( autocompletar == vol )
```
Aquest condicional cercarà el número de vol enviat mitjançant el formulari i manipularà les dades perquè es mostrin als contenidors de la pàgina de resultats.

```
xmlhttp.open("GET","departures.xml",false); xmlhttp.send(); 
xmlDoc=xmlhttp.responseXML; x=xmlDoc.getElementsByTagName("fidsData"); 
document.getElementById("mydestination").innerHTML = "El vol " +autocompletar+ " 
no correspon a cap vol del Aeroport del Prat"; 
document.getElementById("mystatus").innerHTML = "N/A"; 
document.getElementById("myhora").innerHTML = "N/A"; 
document.getElementById("mydepart").innerHTML = "N/A"; 
document.getElementById("mydesti").innerHTML = "N/A"; 
document.getElementById("myflight").innerHTML = autocompletar; for (var 
i=0;i<x.length;i++) { var 
vol=(x[i].getElementsByTagName("flight")[0].childNodes[0].nodeValue); 
      if ( autocompletar == vol )
      hora=(x[i].getElementsByTagName("scheduledTime")[0].childNodes[0].nodeVa
lue); 
      companyia=(x[i].getElementsByTagName("operatingAirlineName")[0].childNod
es[0].nodeValue); 
      destinacio=(x[i].getElementsByTagName("destinationFamiliarName")[0].chil
dNodes[0].nodeValue); 
      vol=(x[i].getElementsByTagName("flight")[0].childNodes[0].nodeValue); 
      estat=(x[i].getElementsByTagName("remarksWithTime")[0].childNodes[0].nod
eValue); 
      terminal=(x[i].getElementsByTagName("terminal")[0].childNodes[0].nodeVal
ue); txtoHora="<p> Hora <p class='margin'>"+hora;
      document.getElementById("myhora").innerHTML=txtoHora; 
                               txtoEstat="<p> Estat <p 
class='margin'>"+estat+"</p>"; 
      document.getElementById("mystatus").innerHTML=txtoEstat; 
                                      txtoDestinacio="<p> Destinació <p 
class='margin'>"+destinacio+"</p>"; 
      document.getElementById("mydestination").innerHTML=txtoDestinacio; 
                                            txtoSortida="<p>Companyia <p 
class='margin'>"+companyia+"<br><p> Destinació <p 
class='margin'>"+destinacio+"<br/>>br><p> Número vol <p class='margin'> "+vol+"<br/>br><p>
Estat <p class='margin'>"+estat+"<br><p> Terminal <p class='margin'>"+terminal; 
      document.getElementById("mydepart").innerHTML=txtoSortida;
                                            } }
```
#### FIDS API Requests

#### **Sortides**

https://api.flightstats.com/flex/fids/rest/v1/xml/BCN/departures?appId=5f2577a6&app Key=8f678cab2b04ade34f36bd4038e946ed&requestedFields=airlineCode%2Cflight %2Ccity%2CcurrentTime%2Cgate%2Cremarks%2CoperatingAirlineName%2Csche duledTime%2CremarksWithTime%2Cterminal%2CdestinationFamiliarName%2Cairli neLogoUrlPng%2CcurrentDate%2CactualTime%2Cweather%2CtemperatureC&time Format=24&timeWindowBegin=5&lateMinutes=15&boardingMinutes=15&useRunwa yTimes=false&excludeCargoOnlyFlights=true

#### Arribades

https://api.flightstats.com/flex/fids/rest/v1/xml/BCN/arrivals?appId=5f2577a6&appKey =8f678cab2b04ade34f36bd4038e946ed&codeType=iata&requestedFields=operating AirlineName%2Cflight%2Ccity%2CscheduledTime%2Cgate%2Cremarks%2Cremark sWithTime%2Cterminal%2CoriginFamiliarName%2Cbaggage&timeFormat=24&time WindowEnd=15&lateMinutes=15&useRunwayTimes=false&excludeCargoOnlyFlight s=true

### **Annex 3. Llibreries externes**

#### jQuery Mobile

jQuery és una de les llibreries més populars de Java Script, el seu ús és lliure i gratuït. L'ús de jQuery simplifica enormement les tasques de crear pàgines interactives i receptives.

AeroApp ha sigut creat amb l'ajuda de jQuery Mobile, que és la llibreria destinada a la creació d'aplicacions mòbils que funciona amb totes les plataformes mòbils més populars del mercat. jQuery Mobile està construït sobre la sòlida estructura de jQuery i jQuery UI.

La simplicitat i el pes reduït que jQuery Mobile utilitza per fer una estructura de navegació entre pàgines fa que el temps de resposta d'aquestes sigui molt més ràpid i les aplicacions siguin molt menys pesades.

Els següents links a les llibreries de jQuery són necessaris pel correcte funcionament de l'aplicació mòbil. Com que l'aplicació necessita d'una connexió a Internet, l'accés a les llibreries no es farà de manera local sinó que es farà de manera remota als servidors de jQuery.

```
<link href="jquery-mobile/jquery.mobile-1.0.min.css" rel="stylesheet" 
type="text/css"/>
<script src="jquery-mobile/jquery-1.6.4.min.js"type="text/javascript"></script> 
<script 
src="jquery-mobile/jquery.mobile-1.0.min.js"type="text/javascript"></script>
```
La següent taula mostra les compatibilitats amb els navegadors mòbils de jQuery Mobile:

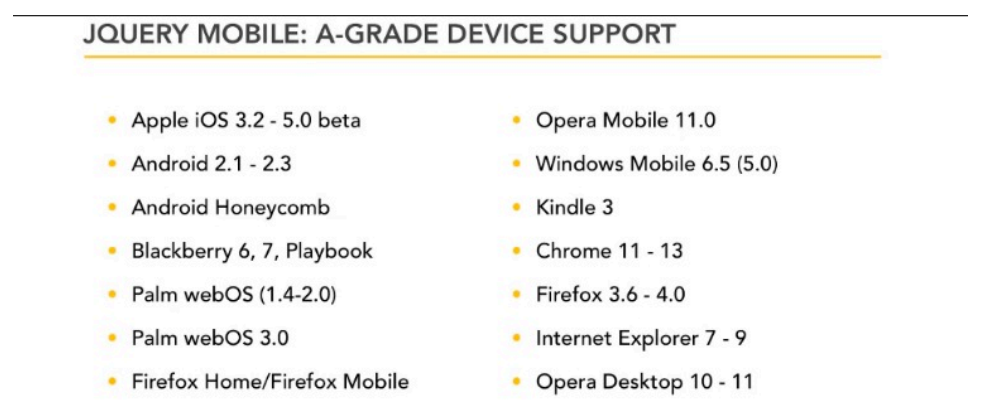

jQuery Mobile és una llibreria amb una gran varietat d'elements interactius como botons, per dissenyar aplicacions web. Per aquest TFG només s'han utilitzat algunes funcionalitats de navegació però no s'ha fet un ús molt dependent d'aquesta llibreria.

jQuery Autocomplete Plugin

Les següents llibreries i codi CSS són necessàries per la utilització del plugin de jQuery

- **jQuery UI CSS** http://ajax.googleapis.com/ajax/libs/jqueryui/1.8/themes/base/jquery-ui.css
- **jQuery Minified JS** http://ajax.googleapis.com/ajax/libs/jquery/1.4/jquery.min.js
- **jQuery UI JS** http://ajax.googleapis.com/ajax/libs/jqueryui/1.8/jquery-ui.js

El funcionament i la programació per utilitzar aquest plugin es detalla en l'Annex 2

# **Annex 4. Captures de pantalla**

La següent captura mostra les fases i les fites que conformen aquest projecte.

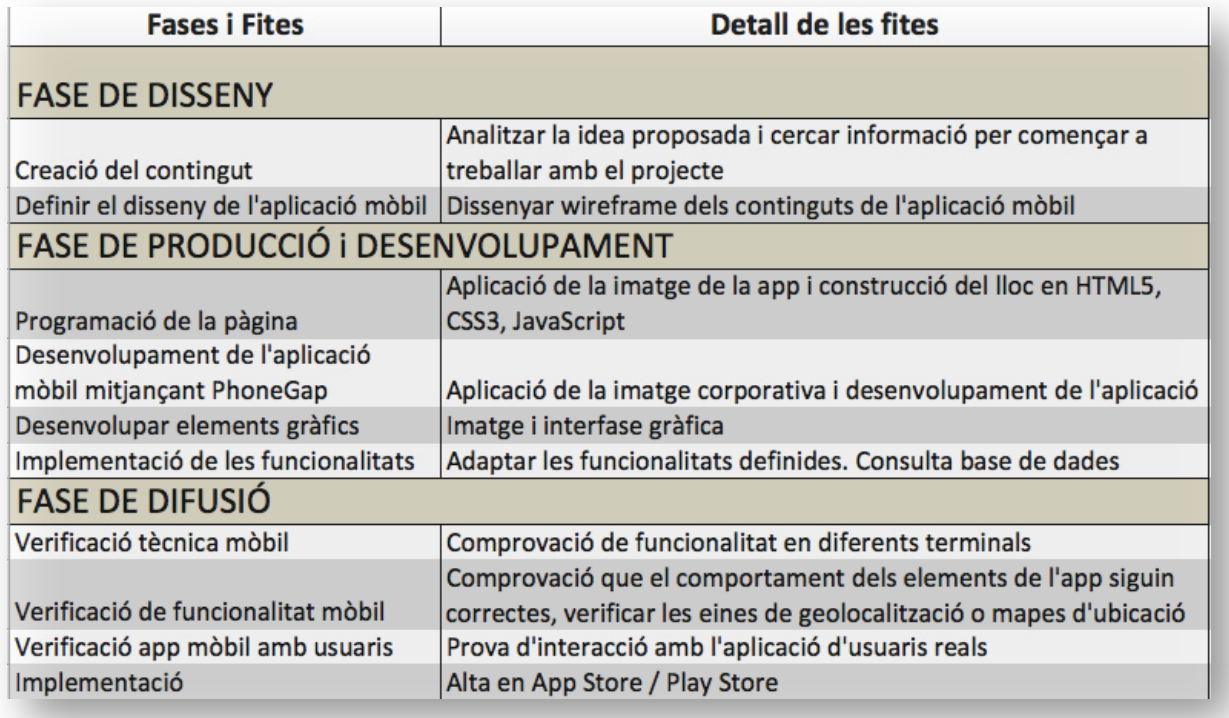

Fig. 2 – Fases i Fites

# **Annex 5. Diagrama de Gantt i Pert**

Amb el diagrama de Gantt es fa el seguiment del procés de treball en el projecte. Existeixen tasques i fites detallades per temps d'execució i per relació entre elles.

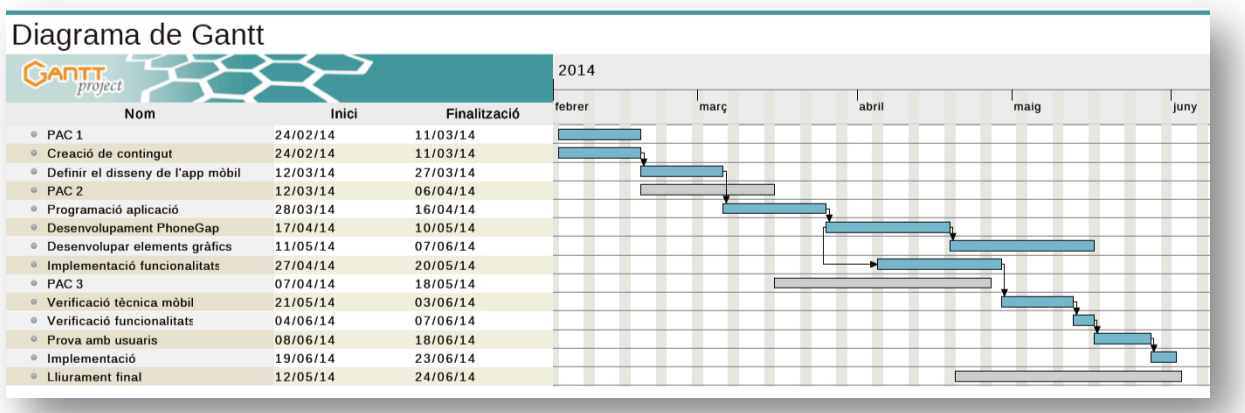

Fig. 3 – Diagrama Gantt

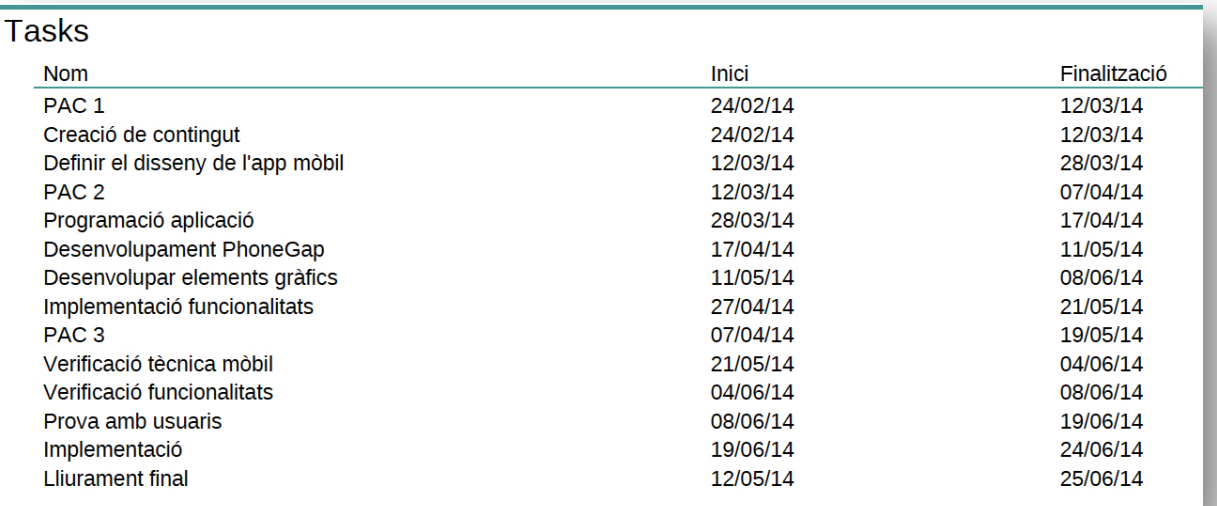

Fig. 4 – Temporització de les tasques

# **Annex 6. Configuració de les dades de**

### **resposta**

La petició a l'API produeix un arxiu de resposta *XML* o *JSON,* al llistat següent es troben els camps que es poden demanar mitjançant una petició a aquesta API:

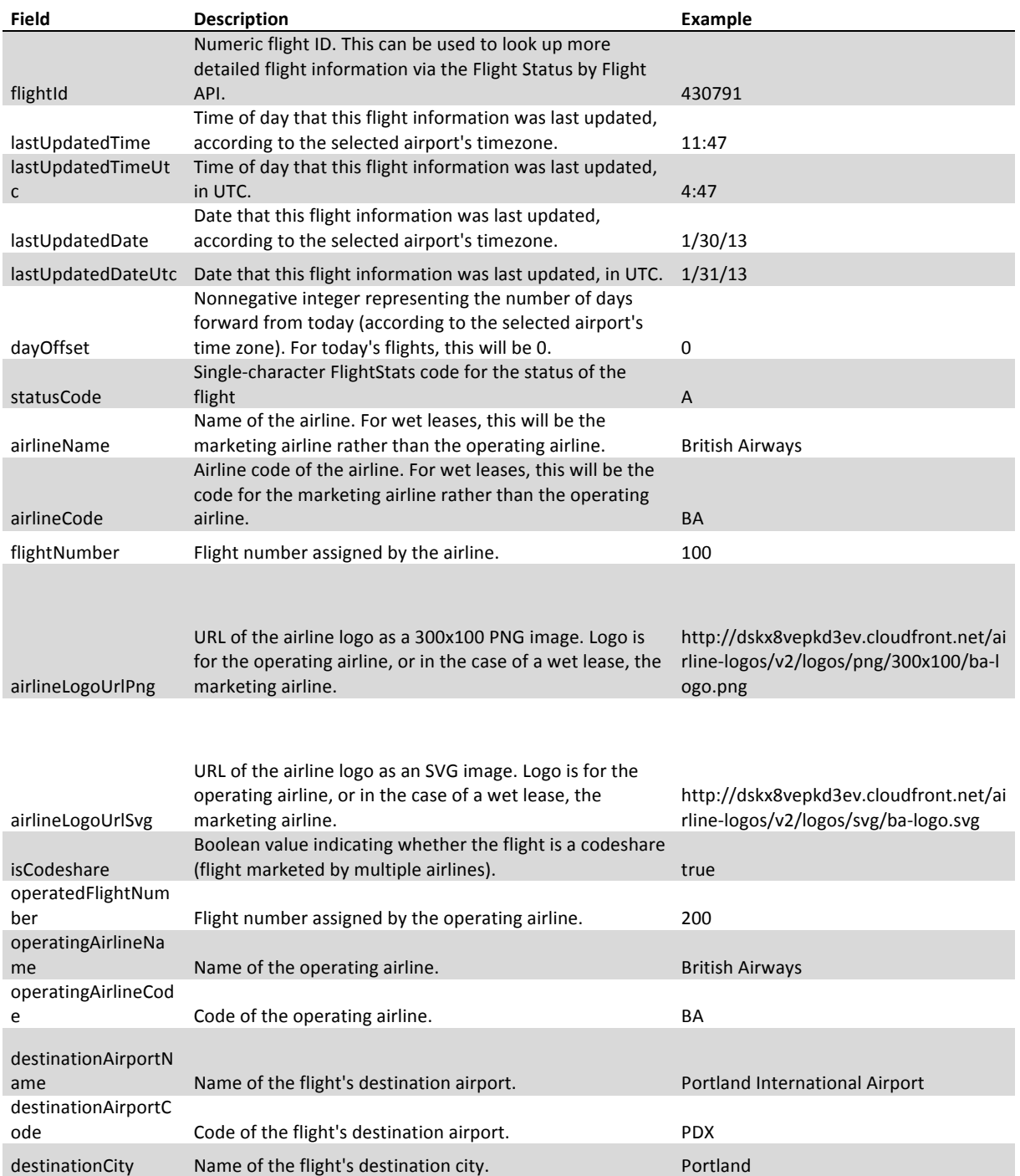

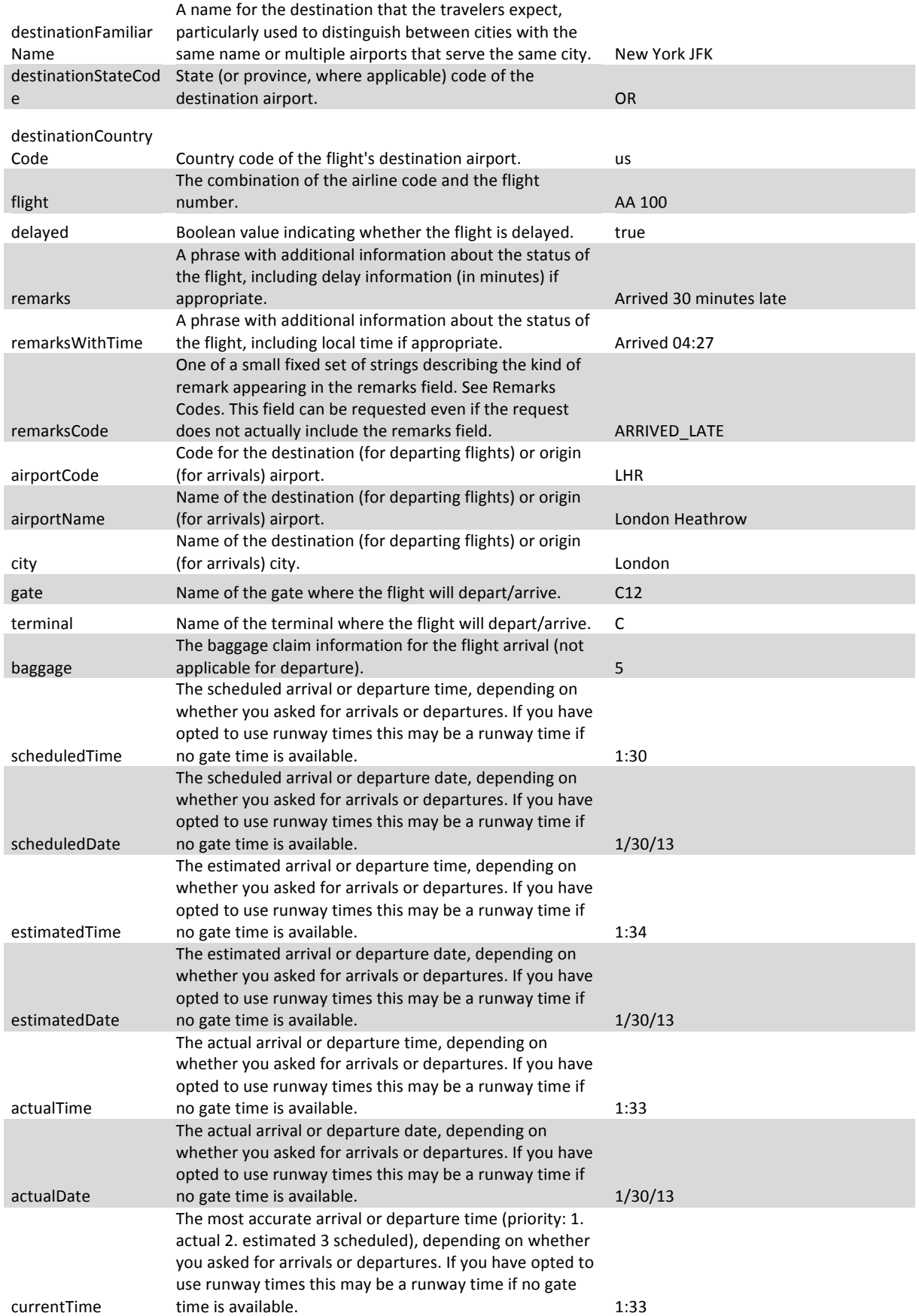

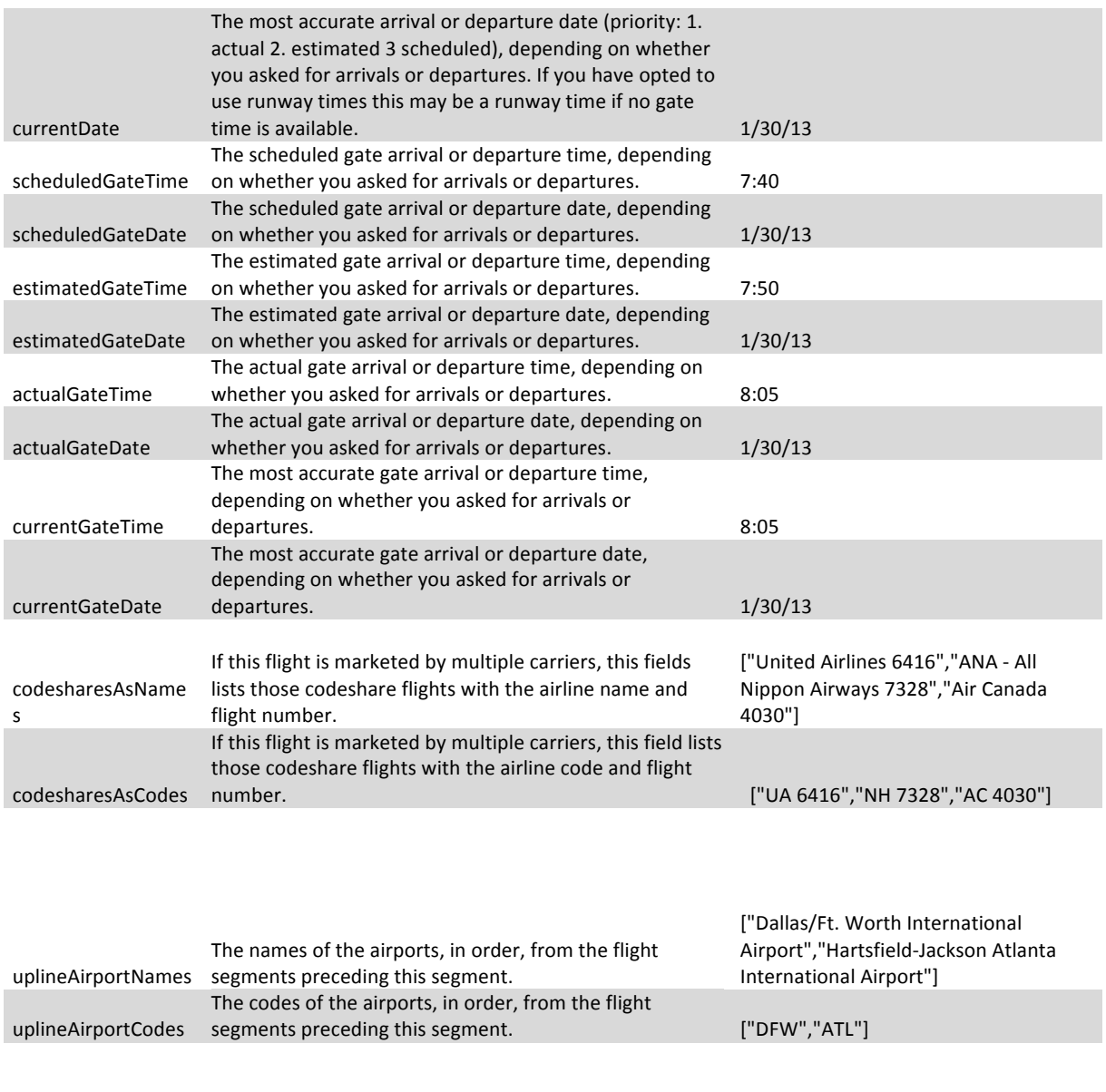

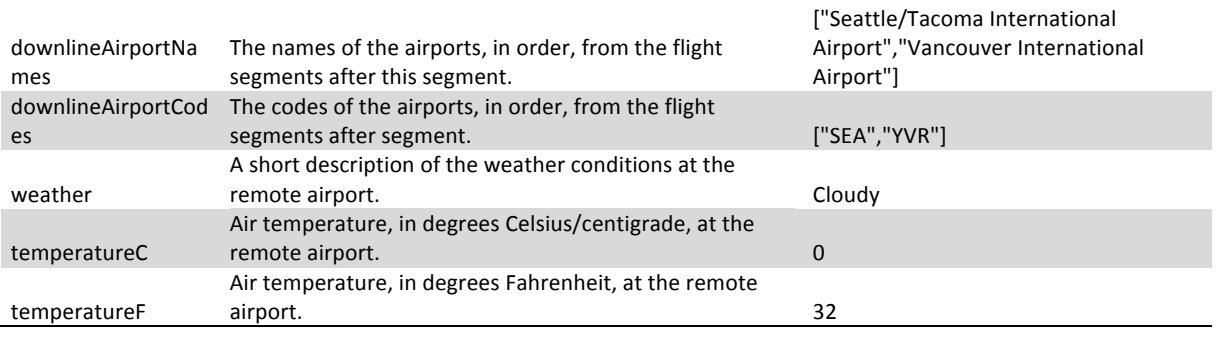

# **Annex 7. Arbre de continguts**

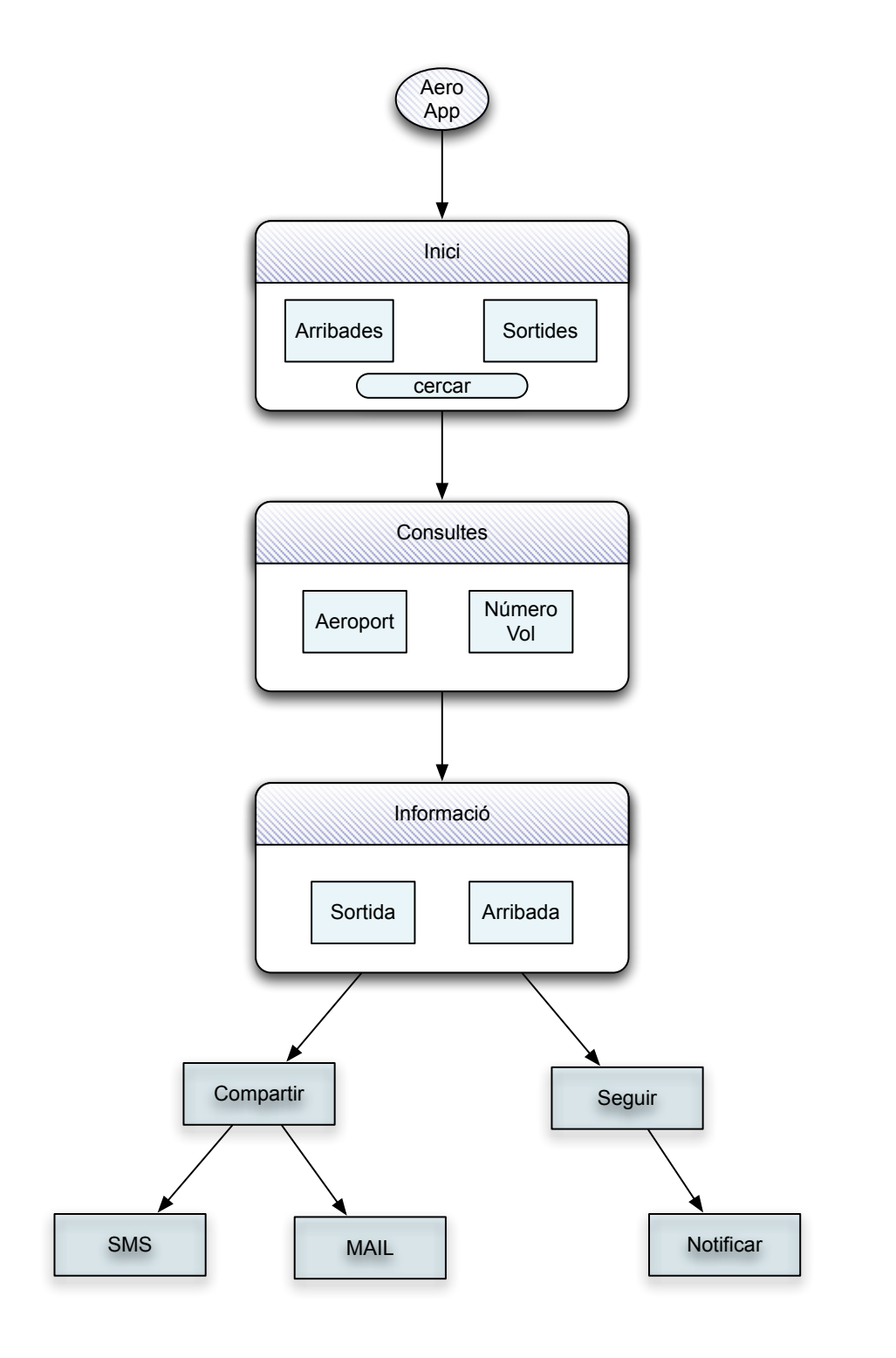

Fig. 5 – Arbre de continguts

## **Annex 8.** *Wireframes*

Les següents Wireframes corresponen al prototip Lo-Fi de l'aplicació.

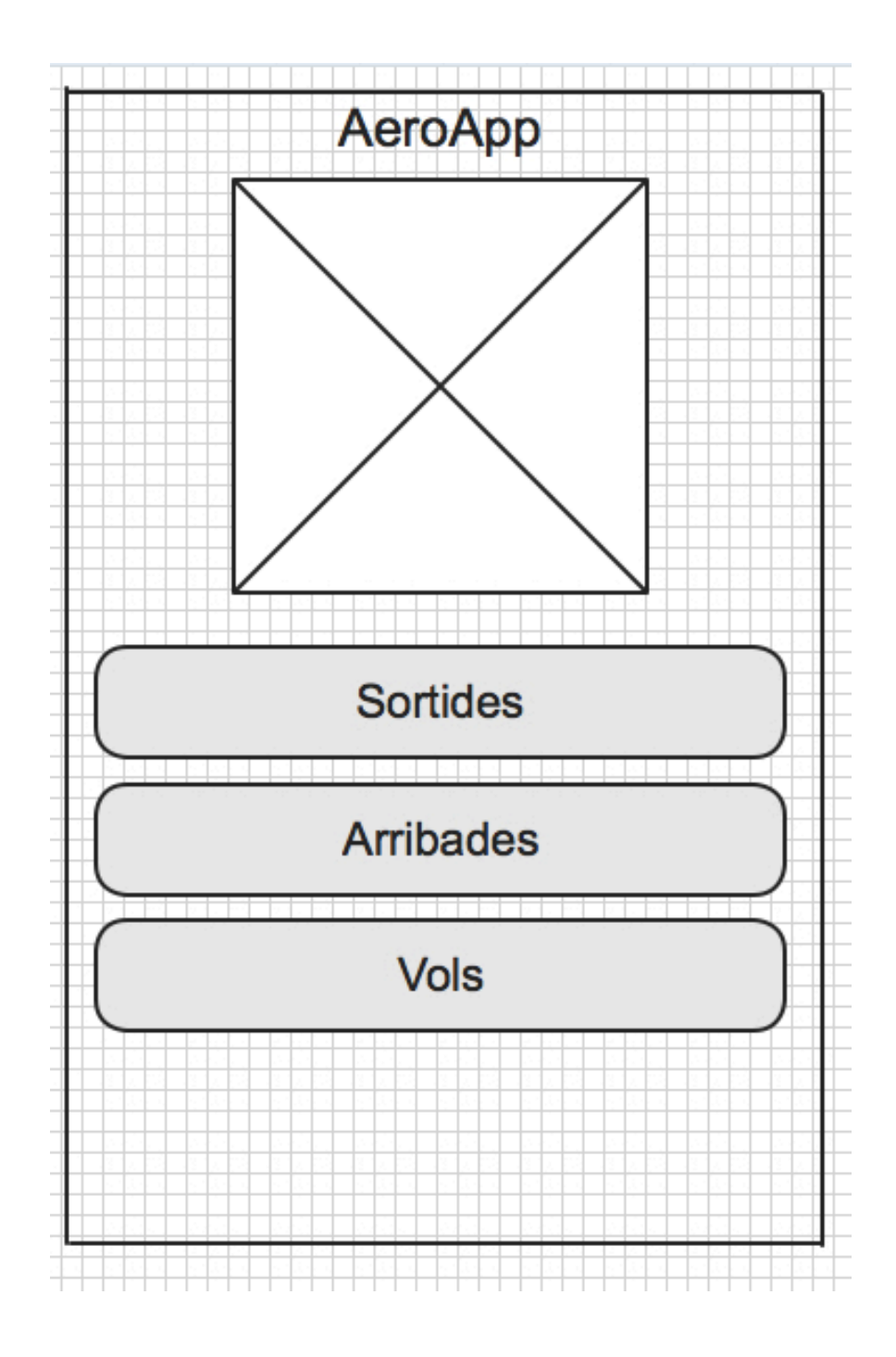

Fig. 6 – Lo-Fi Pantalla d'inici

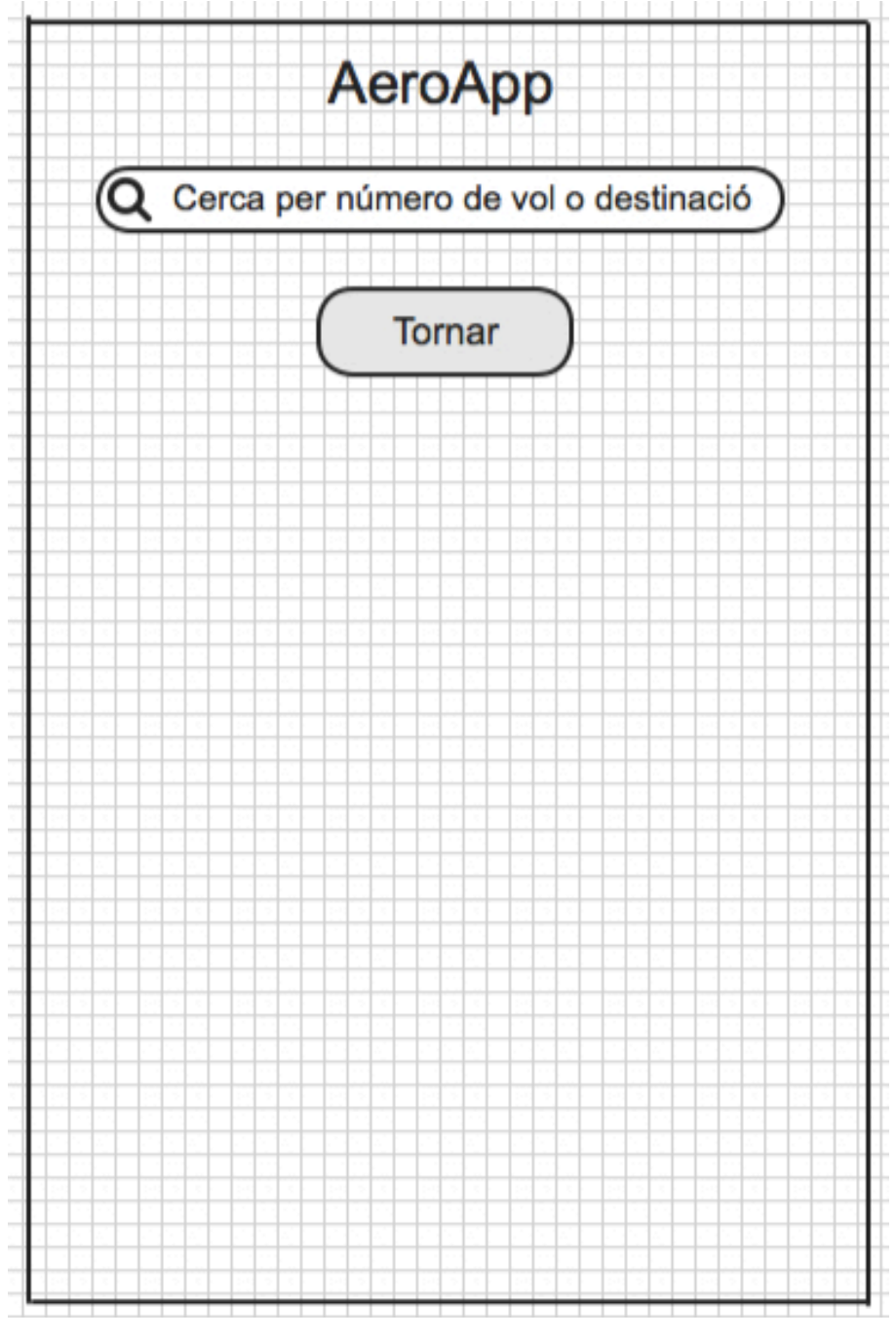

Fig. 7 – Lo-Fi Pantalla de cerca per número de vol

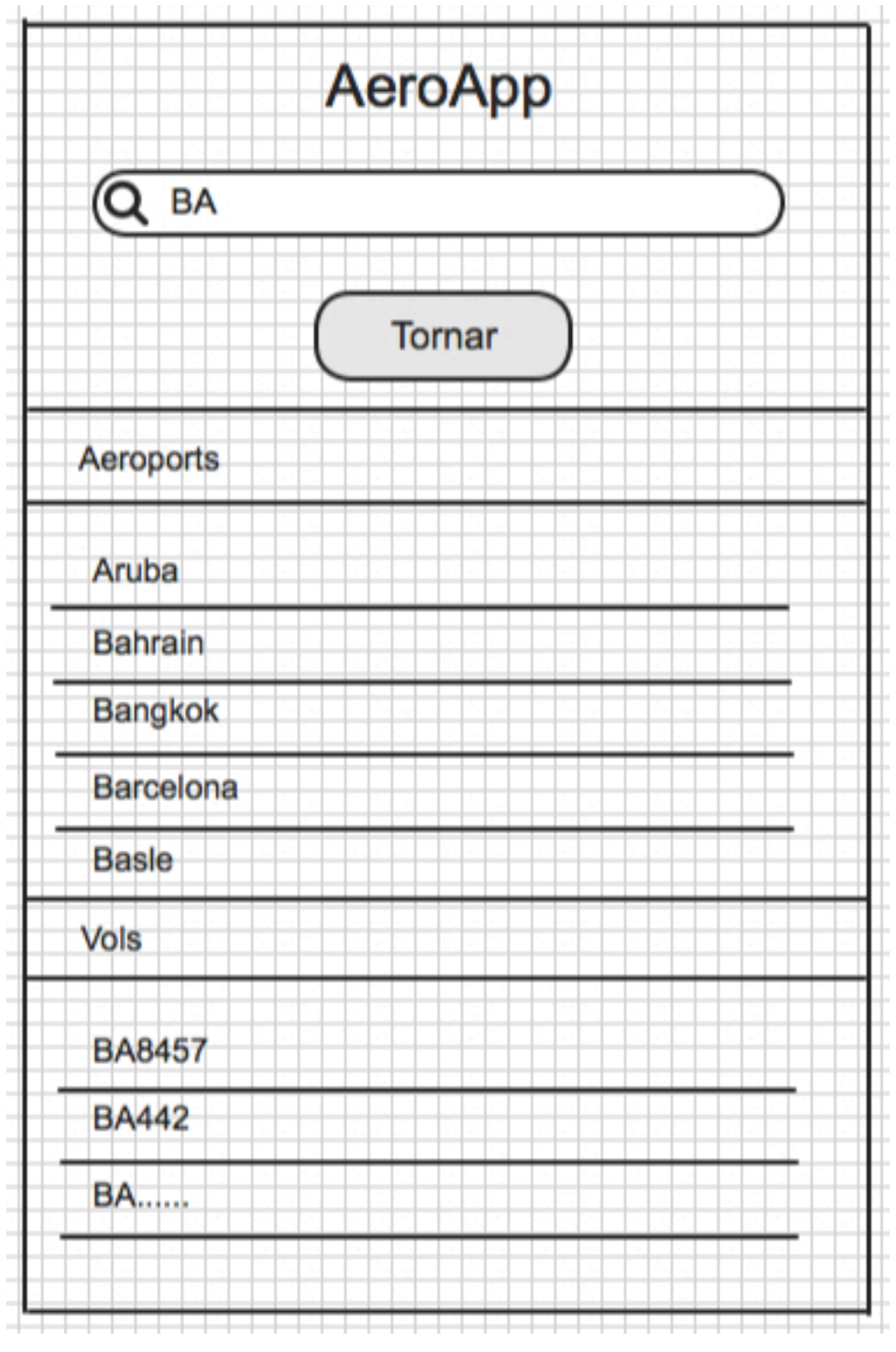

Fig. 8 – Lo-Fi Pantalla de cerca per aeroport

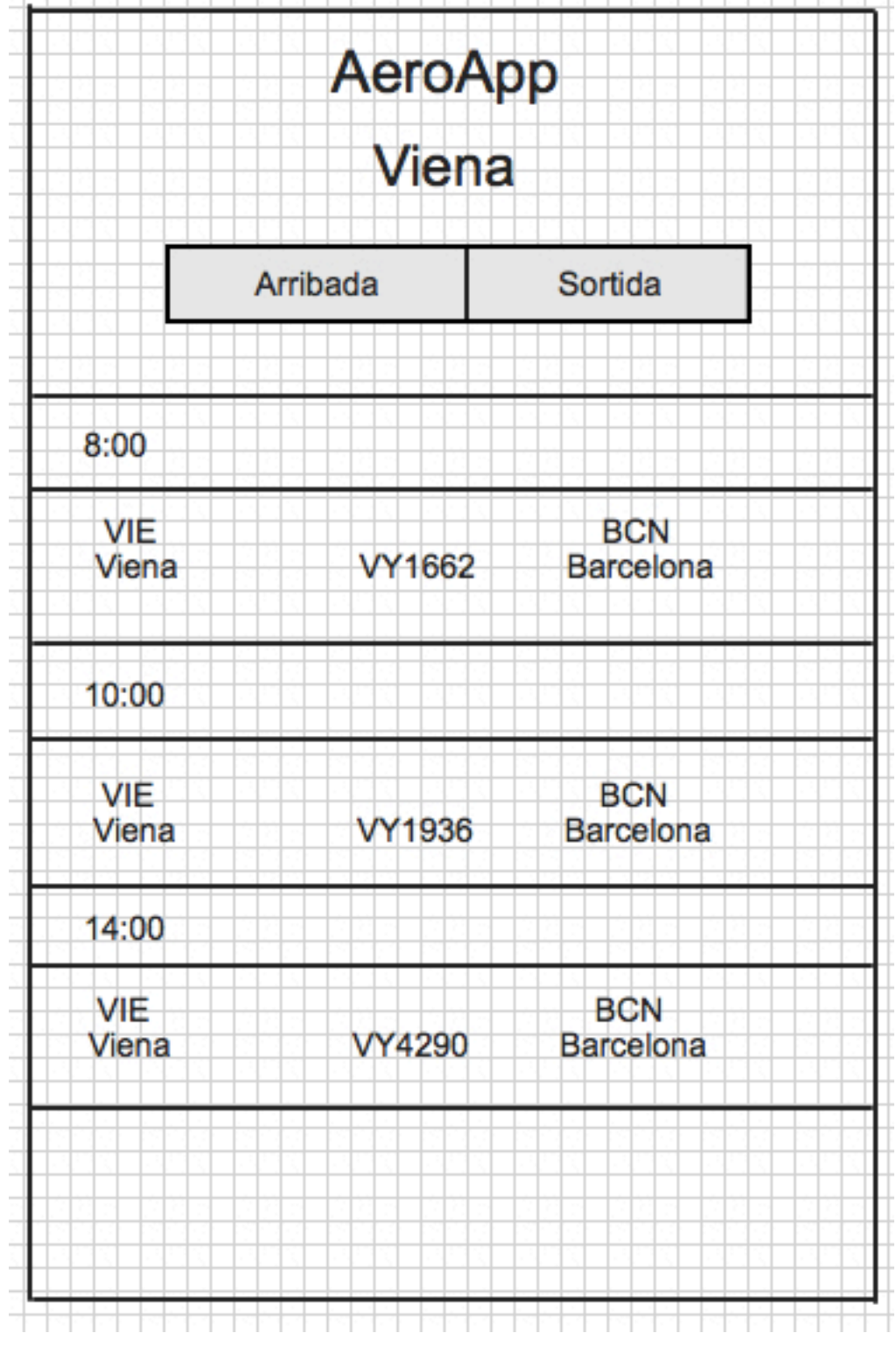

Fig. 9– Lo-Fi Pantalla resultats de cerca per ciutat
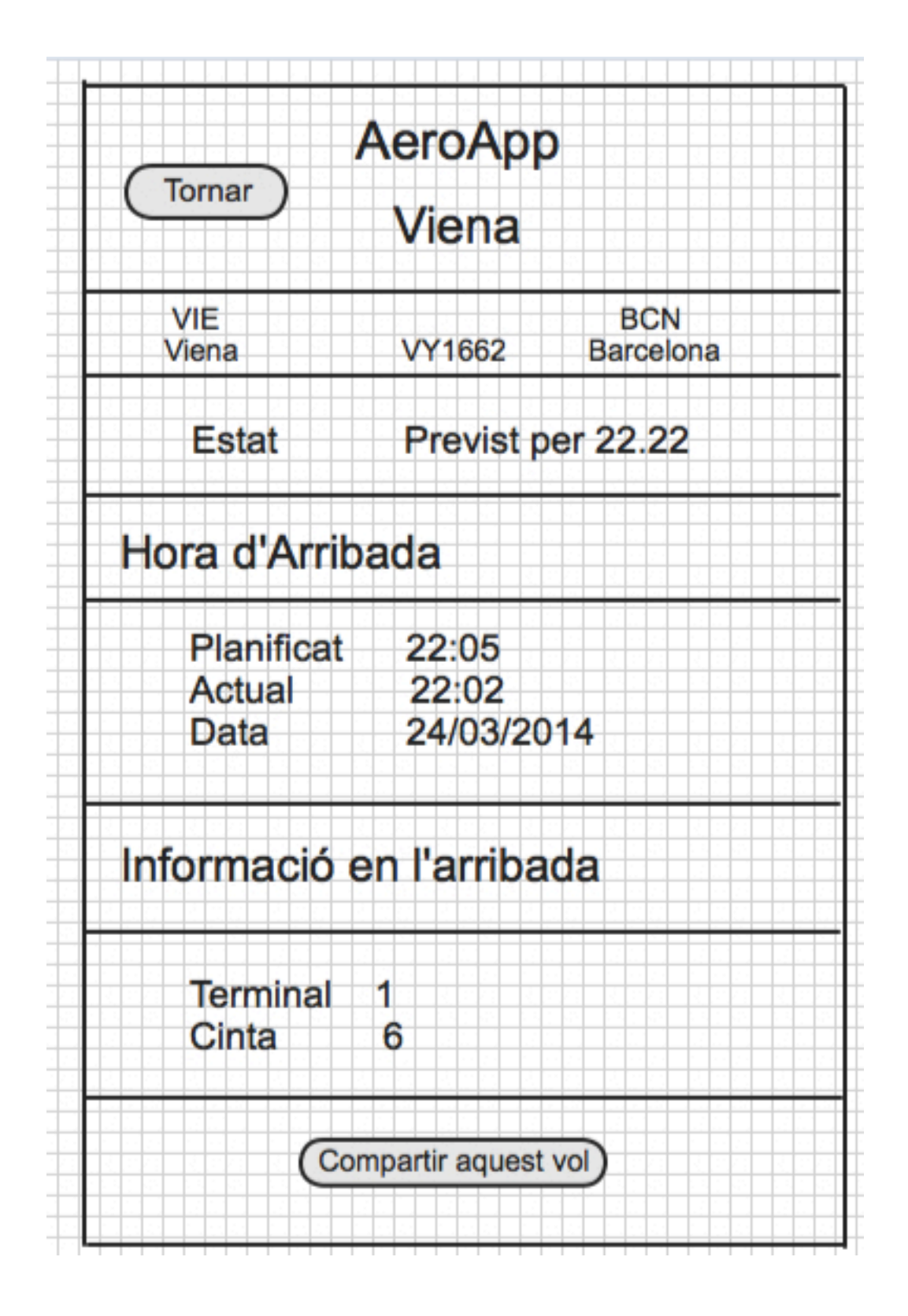

Fig. 10– Lo-Fi Pantalla d'informació concreta d'un vol

# **Annex 9.** *Glossari*

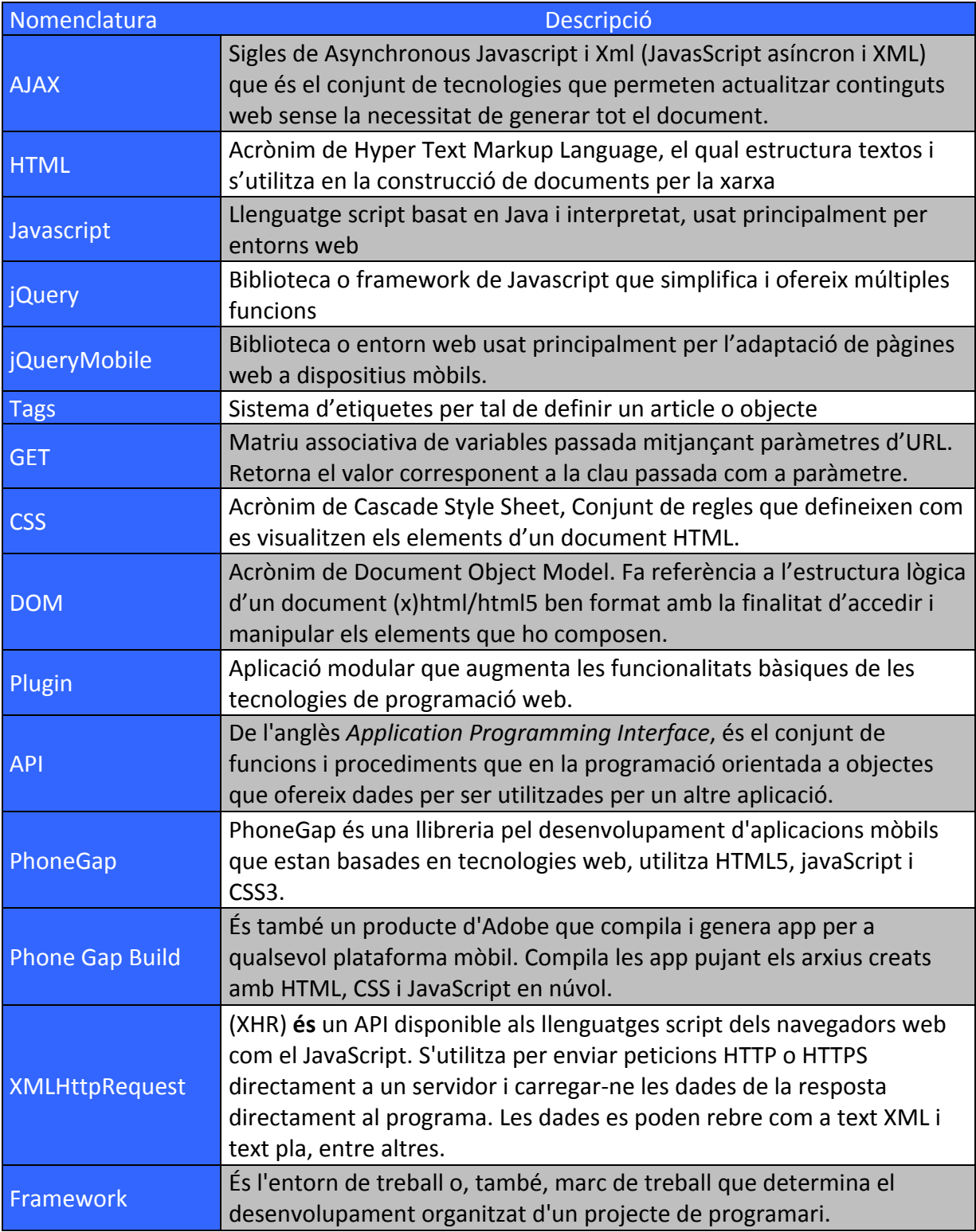

l

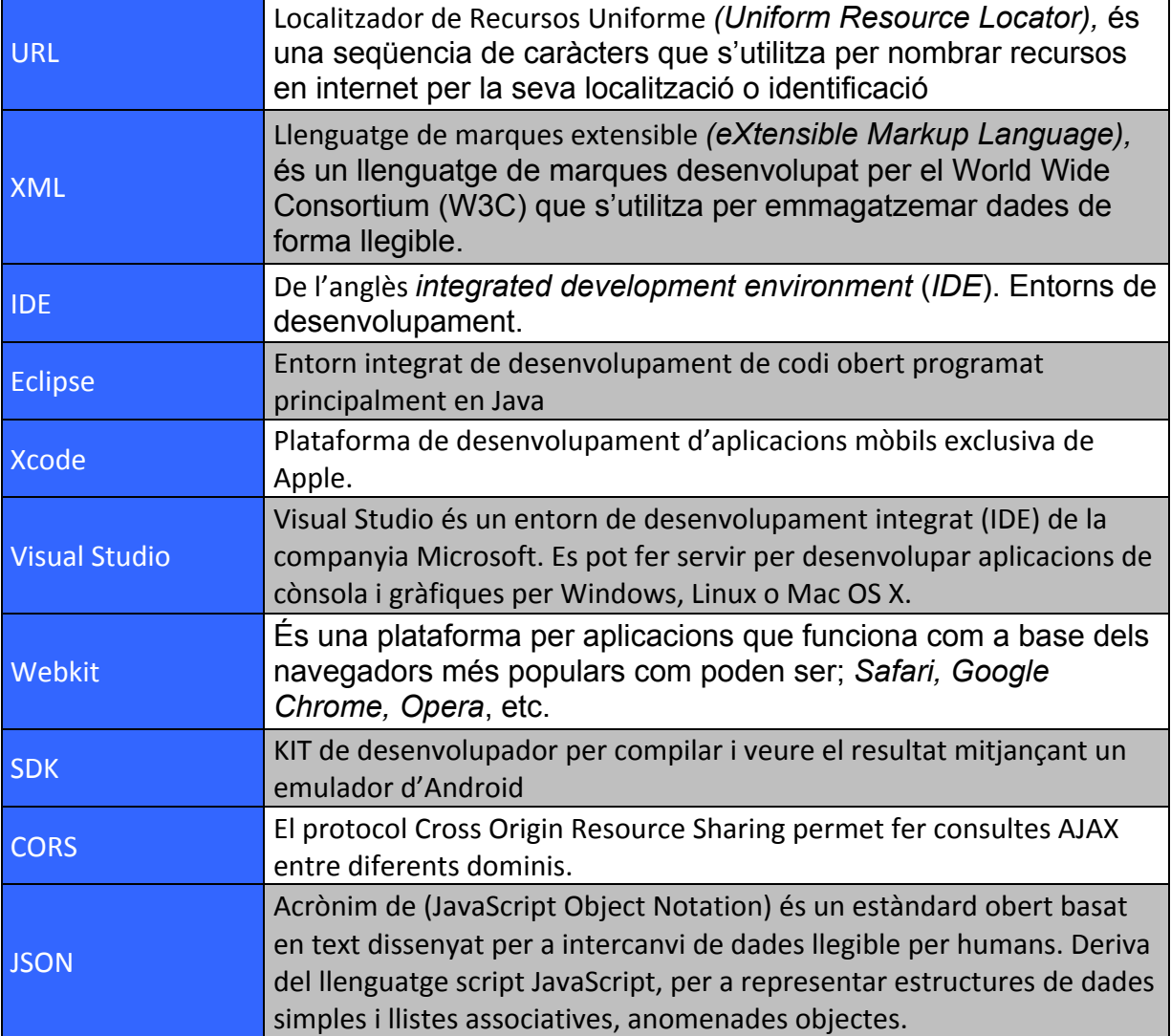

# **Annex 9.** *Maqueta Funcional*

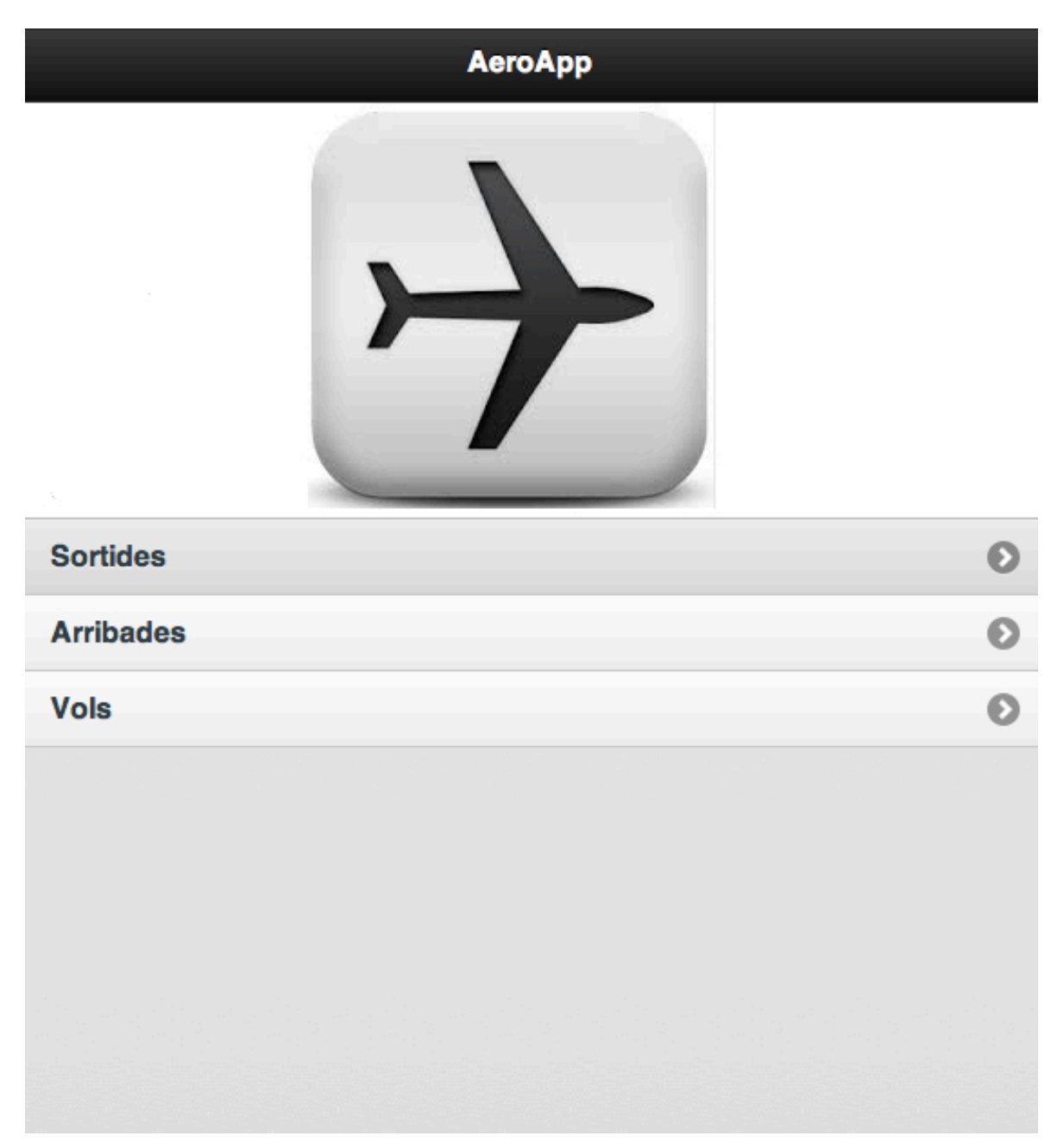

Fig. 11 – Hi-Fi Pantalla d'inici

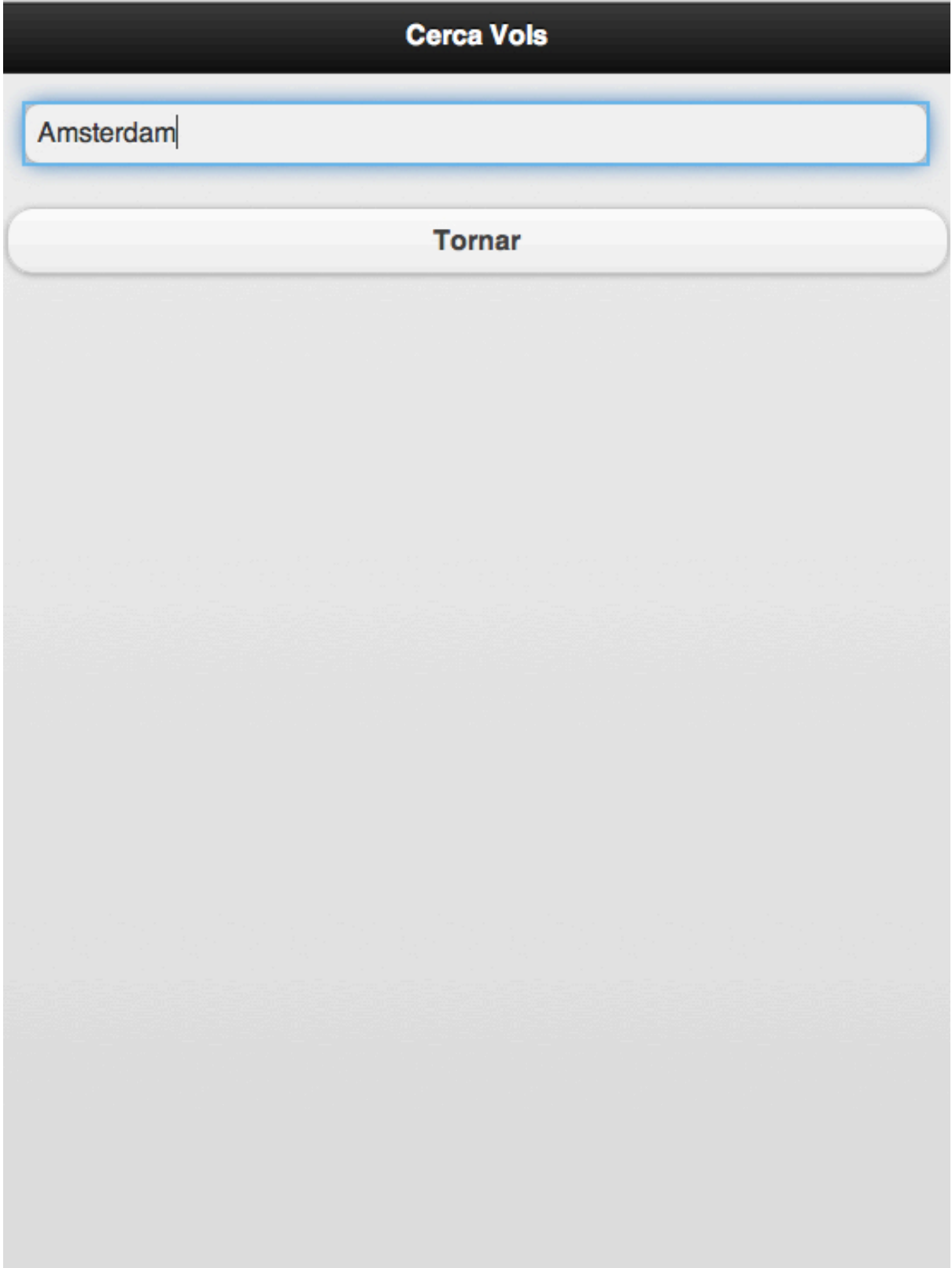

Fig.12 – Hi-Fi Pantalla de cerca per número de vol

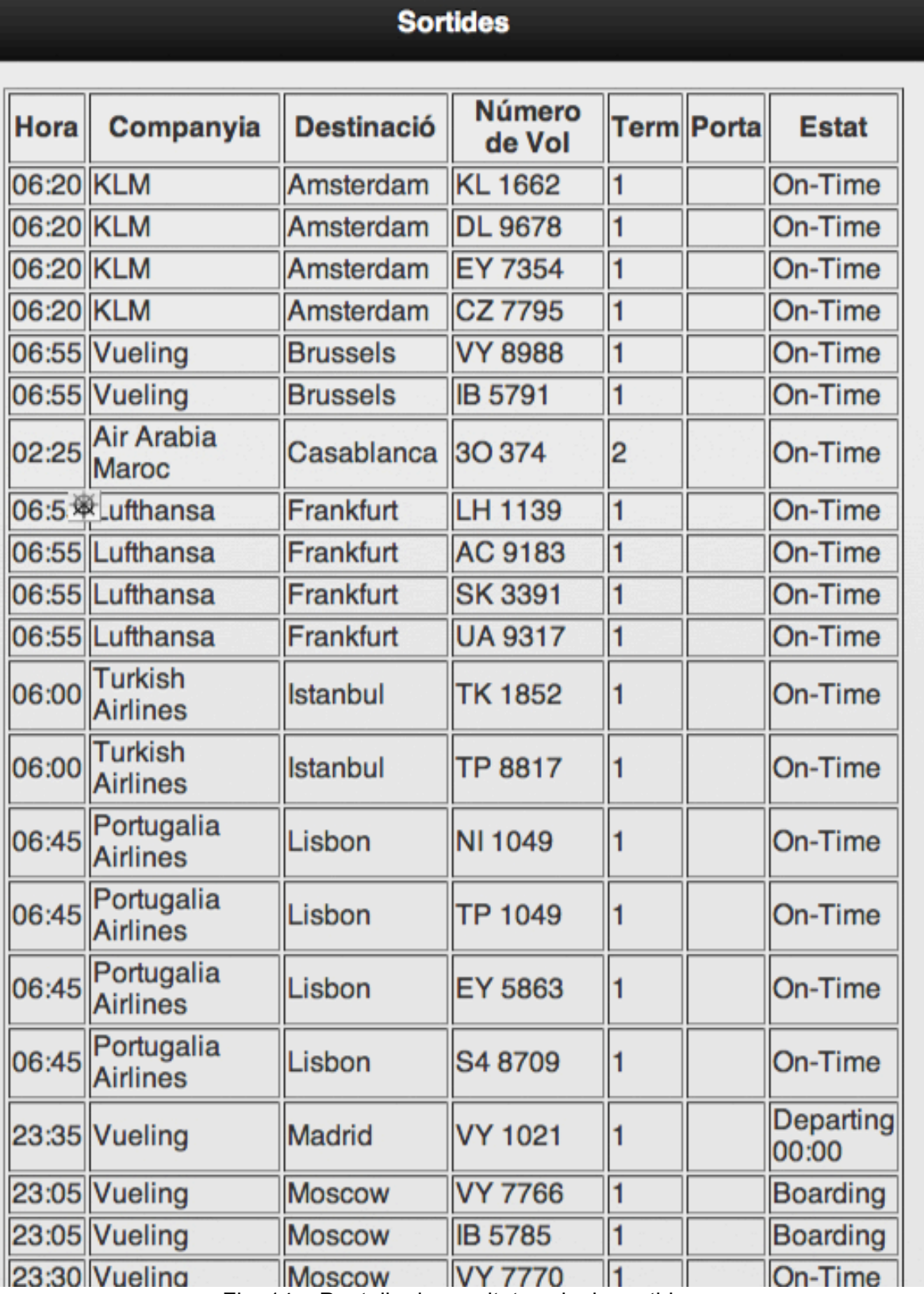

Fig. 14 – Pantalla de resultats vols de sortida

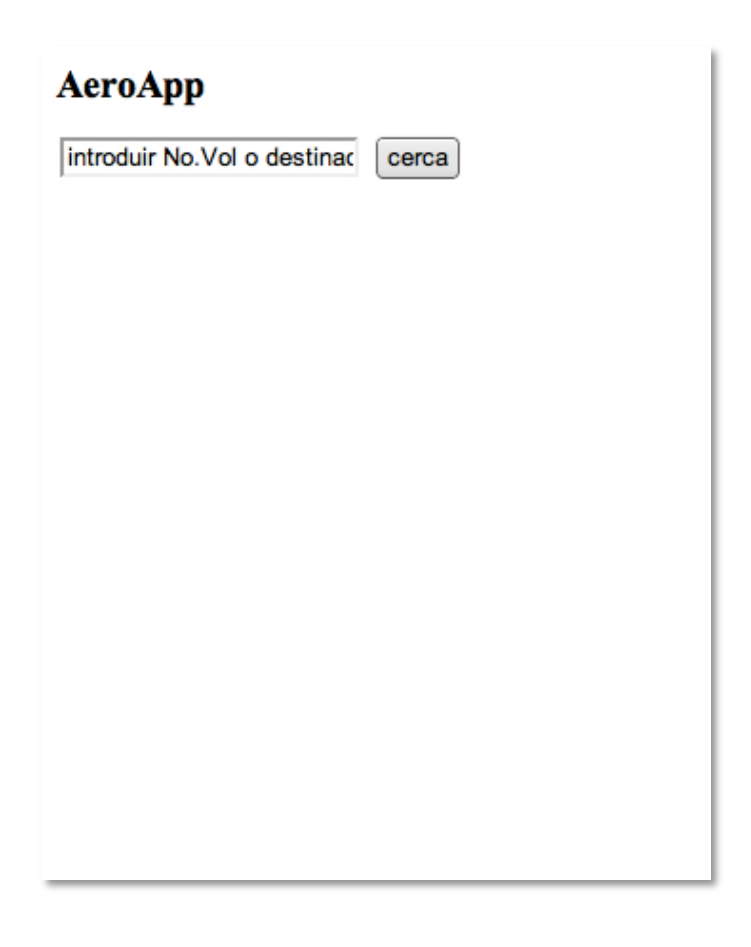

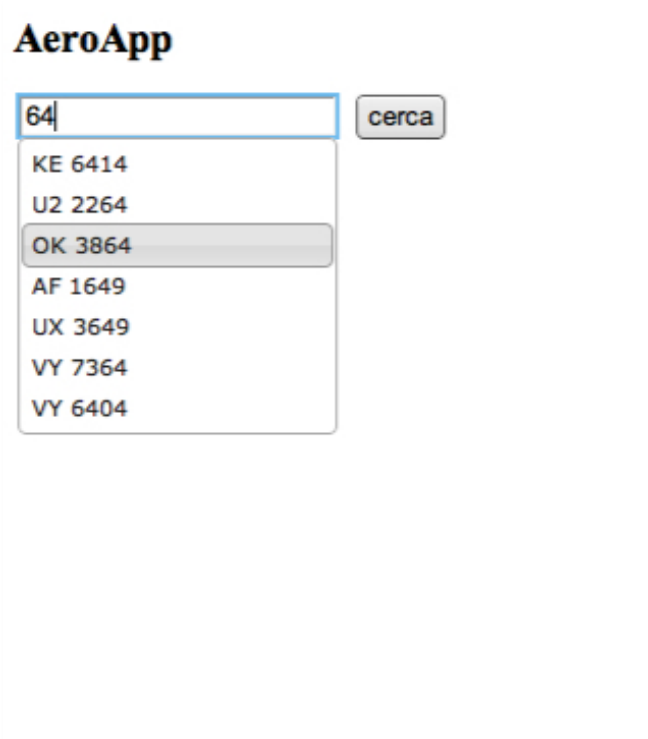

### Fig. 15 – Resultats cerca per número de vol

|  | Hora: 07:00<br>Companyia: Vueling<br>Destina & Alicante<br>Número vol: VY 1300<br><b>Estat: On-Time</b><br>Terminal: 1 |                        |                   | Mostra de resultats<br>després de fer clic<br>sobre una entrada<br>mostrada per<br>pantalla. |  |
|--|----------------------------------------------------------------------------------------------------|------------------------|-------------------|----------------------------------------------------------------------------------------------|--|
|  |                                                                                                    | 07:00 Vueling          | Alicante          |                                                                                              |  |
|  |                                                                                                    | 07:00 Vueling          | <b>Alicante</b>   |                                                                                              |  |
|  |                                                                                                    | 06:20 KLM              | Amsterdam         |                                                                                              |  |
|  |                                                                                                    | 06:20 KLM              | Amsterdam         |                                                                                              |  |
|  |                                                                                                    | 06:20 KLM              | Amsterdam         |                                                                                              |  |
|  |                                                                                                    | 06:20 KLM              | Amsterdam         |                                                                                              |  |
|  |                                                                                                    | 06:20 KLM              | Amsterdam         |                                                                                              |  |
|  |                                                                                                    | 07:05 Vueling          | Amsterdam         |                                                                                              |  |
|  |                                                                                                    | 07:05 Vueling          | Amsterdam         |                                                                                              |  |
|  |                                                                                                    | 07:30 Vueling          | <b>A</b> sturias  |                                                                                              |  |
|  |                                                                                                    | 07:30 Vueling          | <b>A</b> sturias  |                                                                                              |  |
|  |                                                                                                    | 07:10 Vueling          | <b>Bilbao</b>     |                                                                                              |  |
|  |                                                                                                    | 07:10 Vueling          | <b>Bilbao</b>     |                                                                                              |  |
|  |                                                                                                    | 06:55 Vueling          | <b>Brussels</b>   |                                                                                              |  |
|  |                                                                                                    | 06:55 Vueling          | <b>Brussels</b>   |                                                                                              |  |
|  |                                                                                                    | 02:25 Air Arabia Maroc | Casablanca        |                                                                                              |  |
|  |                                                                                                    | 07:00 Vueling          | Dusseldorf        |                                                                                              |  |
|  |                                                                                                    | 07:00 Vueling          | <b>Dusseldorf</b> |                                                                                              |  |
|  |                                                                                                    | 06:55 Lufthansa        | Frankfurt         |                                                                                              |  |
|  |                                                                                                    | 06:55 Lufthansa        | Frankfurt         |                                                                                              |  |
|  |                                                                                                    | 06:55 Lufthansa        | Frankfurt         |                                                                                              |  |
|  |                                                                                                    | 06:55 Lufthansa        | Frankfurt         |                                                                                              |  |
|  |                                                                                                    | 07:10 Vueling          | Frankfurt         |                                                                                              |  |
|  |                                                                                                    | 07:10 Vueling          | Frankfurt         |                                                                                              |  |
|  |                                                                                                    | 07:25 Vueling          | Granada           |                                                                                              |  |
|  |                                                                                                    | 07:25 Vueling          | Granada           |                                                                                              |  |
|  |                                                                                                    |                        |                   |                                                                                              |  |

Fig. 15 – Resultats detallats del vol després de fer clic en una línia.

## **Annex 10.** *Bibliografia*

Donar format amb CSS3

Maiden, Jorge (2010, 15 Setembre)."CSS: Colorear par e impar".Bufa Web Master[article en línia].[Data de consulta Juny de 2014].

http://www.bufa.es/css-par-impar/

Villasante, Luis (2012, 27 Setembre)."Box-Shadow: Una de las nuevas y mejores características de CSS3". Soluciones Internet [article en línia].[Data de consulta Juny de 2014].

http://enboliviacom.wordpress.com/2012/09/27/box-shadow-una-de-las-nuevas-y-me jores-caracteristicas-de-css3/

Anònim (1999-2014)."CSS3 Introduction". w3schools [tutorial en línia].[Data de consulta Juny de 2014].

http://www.w3schools.com/css/css3\_intro.asp

### HTML5

Anònim (1999-2014)."HTML4 and HTML5 Tutorial". w3schools [tutorial en línia].[Data de consulta Juny de 2014].

http://www.w3schools.com/html/default.asp

JavaScript.

Anònim (2014).".empty()". jQuery write less, do more [tutorial en línia].[Data de consulta Maig de 2014].

http://api.jquery.com/empty/

Anònim (2014)."Conditioinal Code". jQuery write less, do more [tutorial en línia].[Data de consulta Maig de 2014].

http://learn.jquery.com/javascript-101/conditional-code/

Anònim (2014)."JavaScript Tutorial". w3schools [tutorial en línia].[Data de consulta Maig de 2014].

http://www.w3schools.com/js/default.asp

**Color** 

Anònim (2014)."HTML Color Picker". w3schools [tutorial en línia].[Data de consulta Maig de 2014].

http://www.w3schools.com/tags/ref\_colorpicker.asp

### AJAX

Anònim (2014)."AJAX XML Example". w3schools [tutorial en línia].[Data de consulta Maig de 2014].

http://www.w3schools.com/ajax/ajax\_xmlfile.asp

Anònim (2014)."Interacción con el servidor". Libros web [tutorial en línia].[Data de consulta Maig de 2014].

http://librosweb.es/ajax/capitulo\_7/interaccion\_con\_el\_servidor

XML

Anònim (2014)."XML Tutorial". w3schools [tutorial en línia].[Data de consulta Maig de 2014].

http://www.w3schools.com/xml/default.asp

Autocompletar JQuery

Johnston, Ryan (2011, 5 Gener)."jQuery Autocomplete using XML as Data Source". Johnstonian Era's Blog [article en línia].[Data de consulta Maig de 2014]. http://www.johnstonianera.com/jquery-autocomplete-xml/

Android

Anònim (2014)."Platform versions". Android Developers web page [pàgina web].[Data de consulta Maig de 2014].

http://developer.android.com/about/dashboards/index.html

jQuery autocomplete

Anònim (2014)."Autocomplete Widget" jQuery user interface [tutorial en línia].[Data de consulta Maig de 2014].

**http://api.jqueryui.com/autocomplete/**

### Llibres

Solís, Carlos (2012, Setembre). "Manual Del Guerrero Móvil:PhoneGap" [Versión Kindle]. [Data de consulta Febrer-Juny 2014]

http://www.amazon.es/Manual-Del-Guerrero-M%C3%B3vil-PhoneGap-ebook/dp/B00 9G5Q60I

Conferencia web

Pérez Rivas, José Jesús (2013, 12 Desembre)."Conferencia: PhoneGap, qué es y cómo empezar".[ Publicat per Patricia Sastre]

http://www.phonegapspain.com/conferencia-phonegap-que-es-y-como-empezar/#sth ash.xP14EVUq.dpuf

http://www.phonegapspain.com/conferencia-phonegap-que-es-y-como-empezar/

Cross Origin Resource Sharing

Anònim (2014)."Cross-Origin Resource Sharing" Compatibility table for suport of Corss-Origin-Resource Sharing in desktop and mobile browsers. [pàgina web].[Data de consulta Maig de 2014].

**http://caniuse.com/cors**

Anònim (2014)."Building PhongeGap apps with jQuery Mobile" PhongeGap apps. [pàgina web].[Data de consulta Maig de 2014].

**http://demos.jquerymobile.com/1.0.1/docs/pages/phonegap.html**

#### **FlightStats**

Anònim (2014)."FIDS Data Response Element" FlightStats Developer Center. [pàgina web].[Data de consulta Maig de 2014].

https://developer.flightstats.com/api-docs/fids/v1/fidsResponse#remarksCodes

Anònim (2014)."Products" FlightStats Developer Center. [pàgina web].[Data de consulta Maig de 2014].

https://developer.flightstats.com/products

### PhoneGap

Matthews, Jose (2013, 21 Setembre)."PhoneGap: jQuery Ajax Example with JSON Response" IndiaGeeks.in. [tutorial web].[Data de consulta Maig de 2014].

http://www.indiageeks.in/phonegap-jquery-ajax-example-jsonjavascript-object-notatio n-response/

http://vidz-lab.biz/user86/2014/05/12/android-phonegap-build-whitelisting-google-ma p-domains-api-v3/

#### Programacio web UOC

Garcia Brustenga, Guillem. Moncho Mas, Vicent. Subirana Grau, Gemms (2012)."Programació Web". Universitat Oberta del Catalunya [materials online].[Data de consulta Maig de 2014].

http://materials.cv.uoc.edu/continguts/PID\_00210707/index.html

#### 3WC

Anònim (2012, 7 Febrer)."Widget Acces Request Policy" W3C Recommentadion. [pàgina web].[Data de consulta Maig de 2014].

http://www.w3.org/TR/widgets-access/